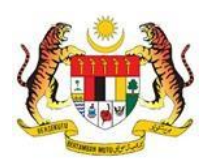

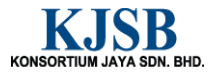

## SISTEM PERAKAUNAN AKRUAN KERAJAAN NEGERI (1SPEKS)

## USER MANUAL

# Inden Kerja (Pengurusan Kontrak )

Untuk

## JABATAN AKAUNTAN NEGARA MALAYSIA

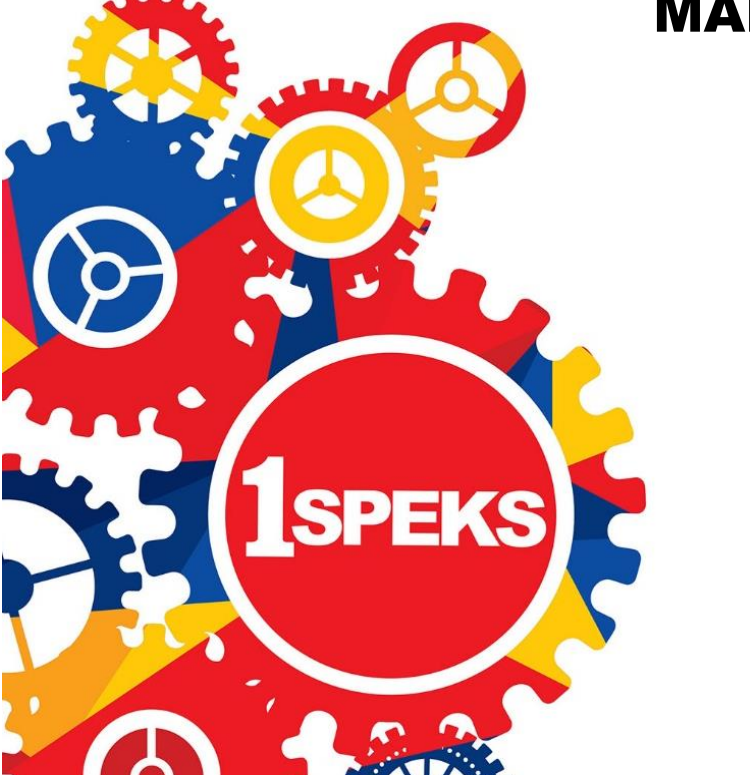

TERHAD

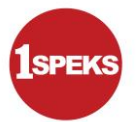

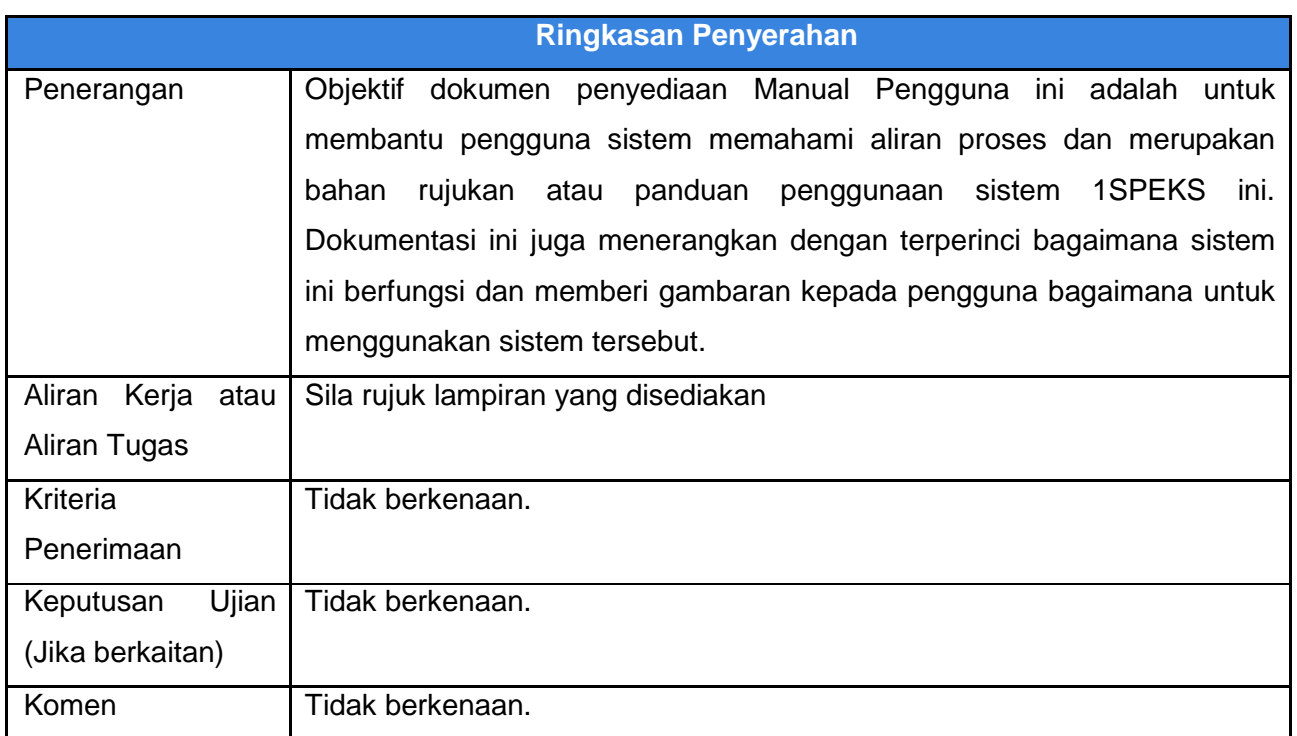

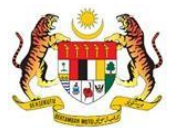

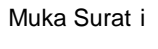

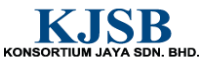

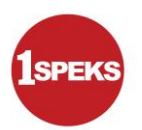

#### **Pentadbiran dan Pengurusan Dokumen**

#### **Semakan Dokumen**

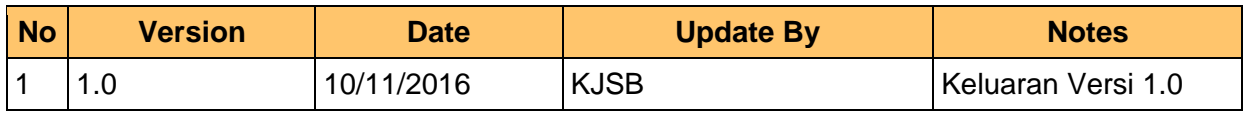

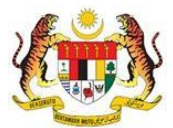

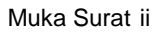

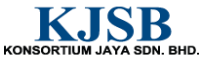

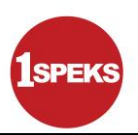

## **Senarai Pengagihan Dokumen**

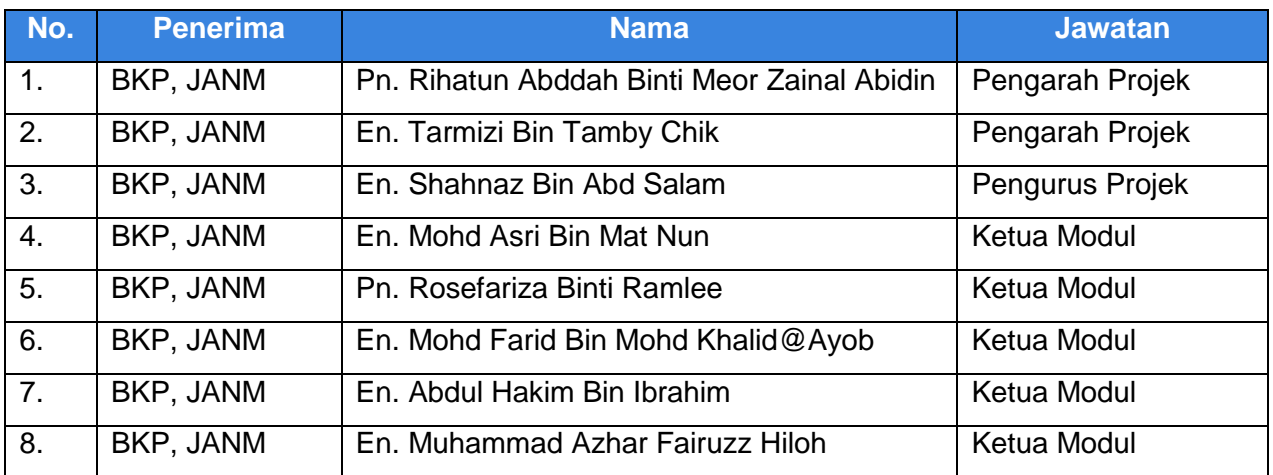

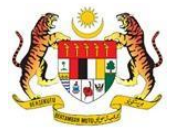

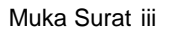

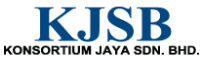

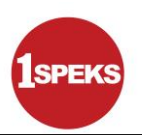

### **Tandatangan Pengesahan Dokumen**

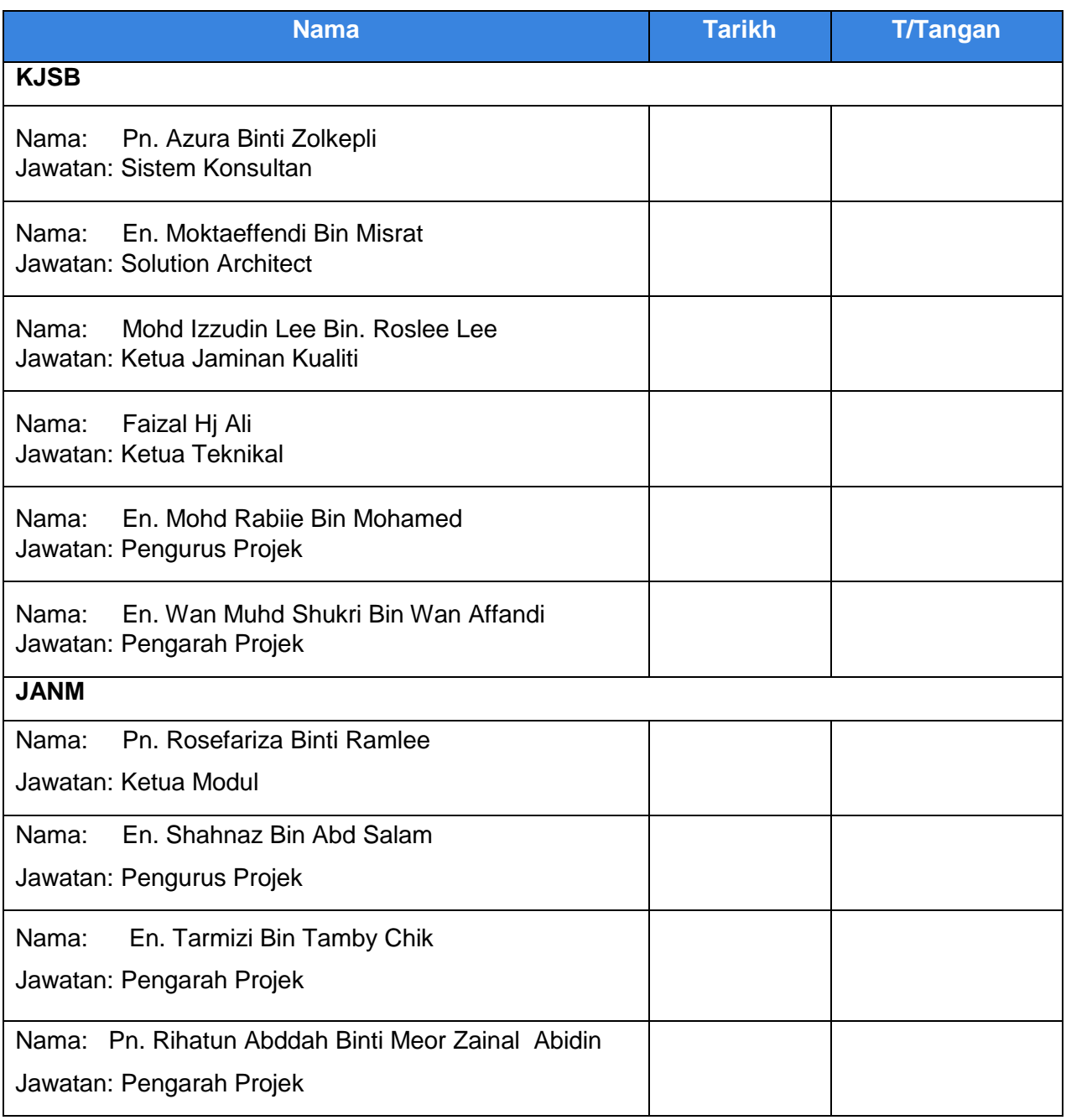

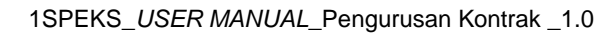

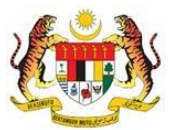

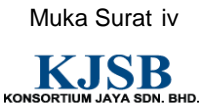

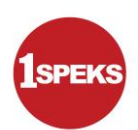

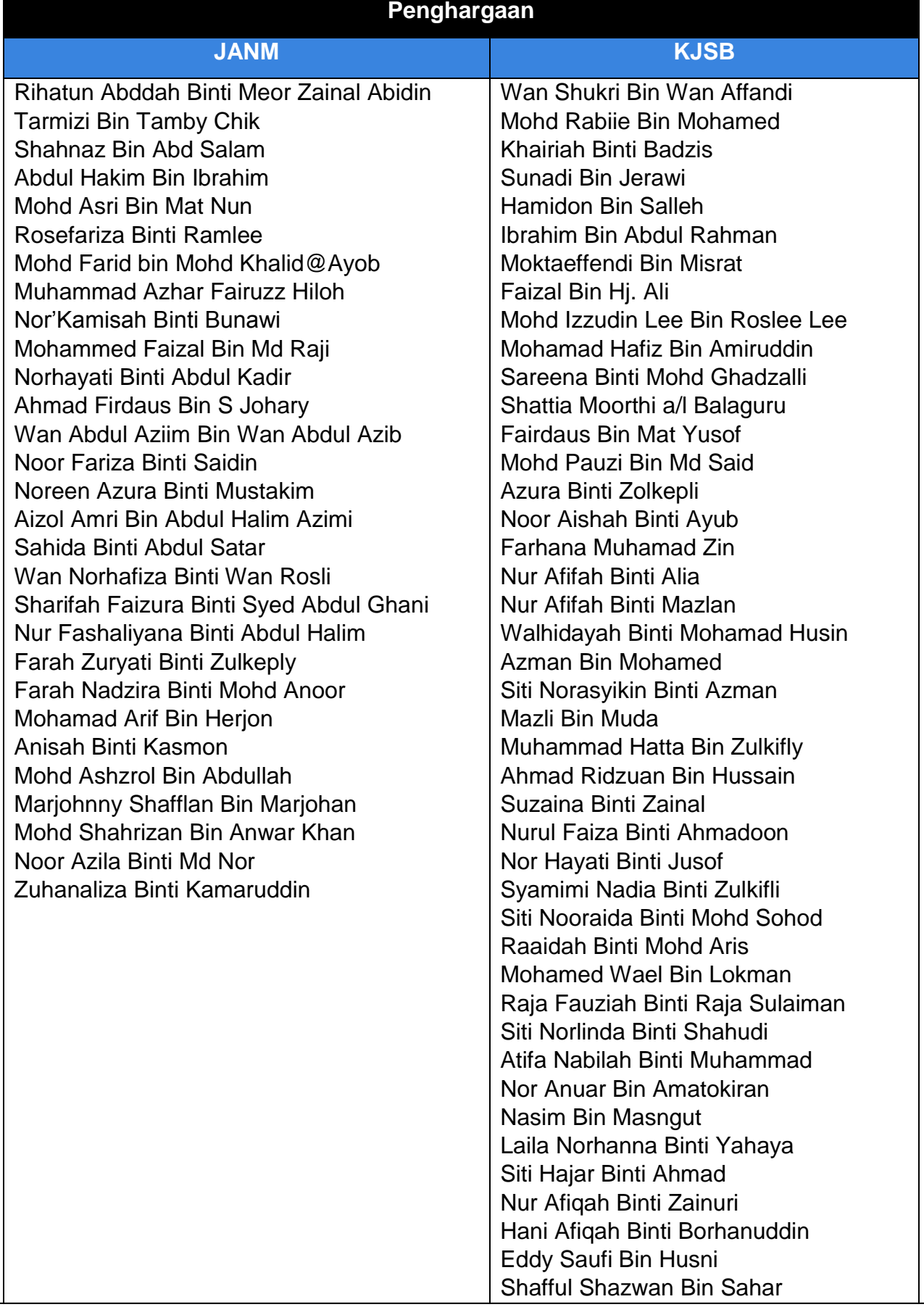

1SPEKS\_*USER MANUAL*\_Pengurusan Kontrak \_1.0

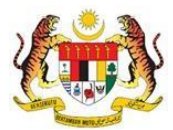

Muka Surat v

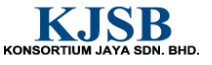

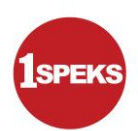

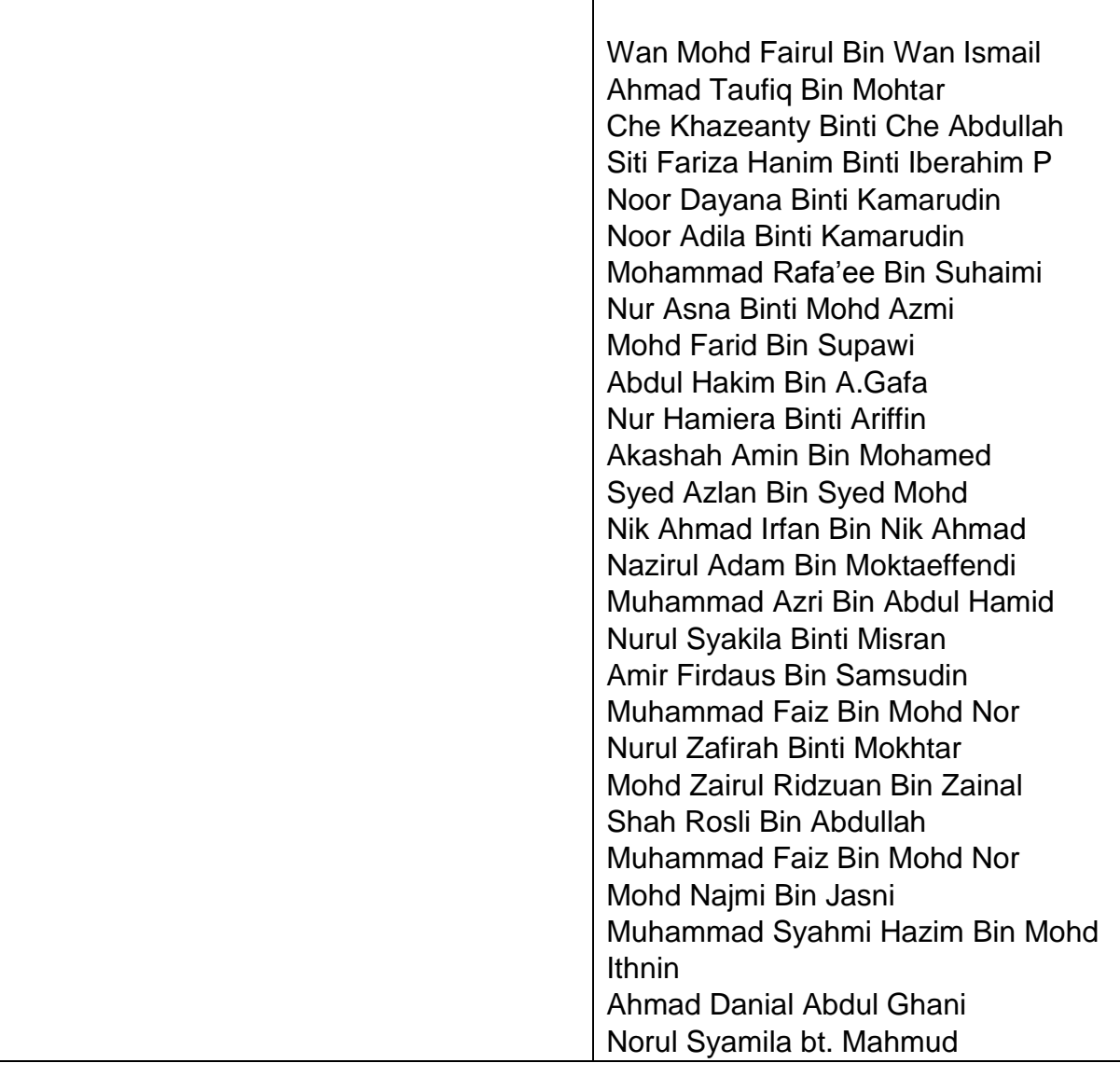

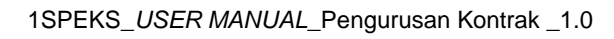

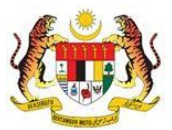

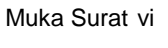

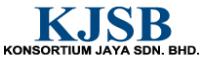

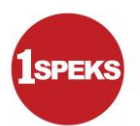

## **ISI KANDUNGAN**

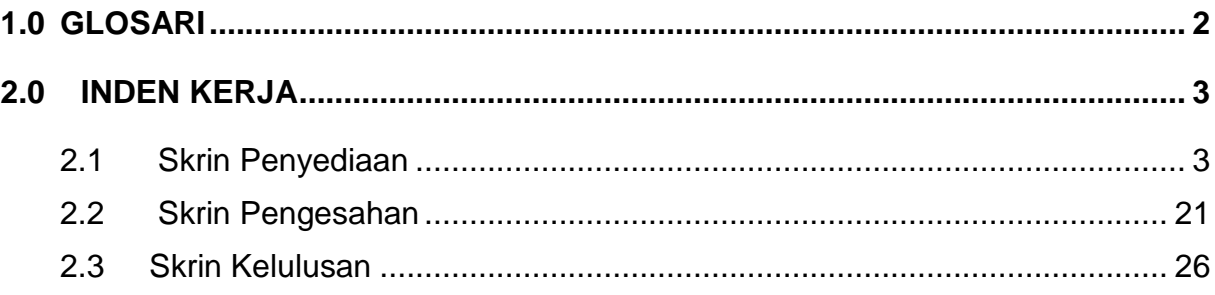

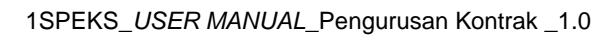

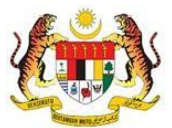

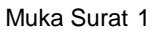

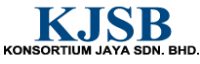

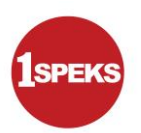

## <span id="page-8-0"></span>**1.0 GLOSARI**

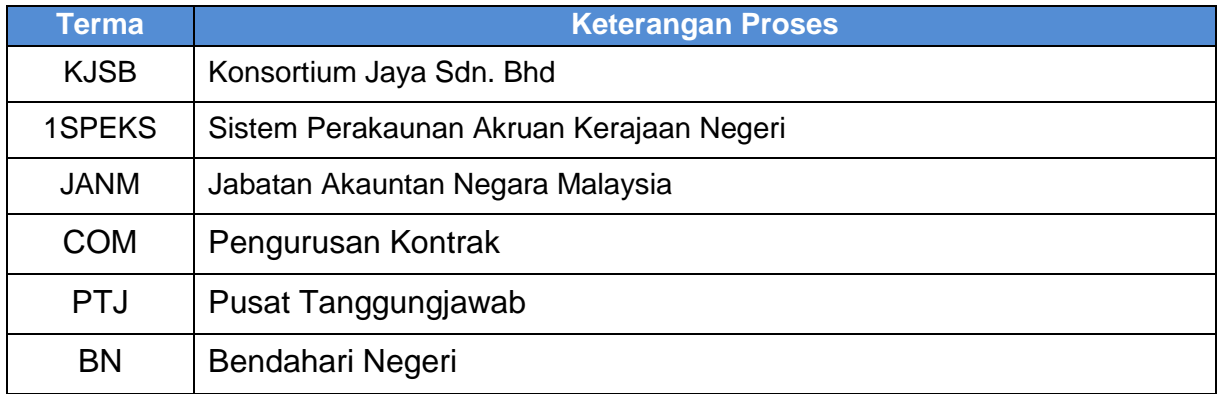

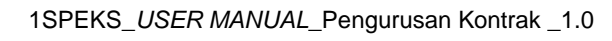

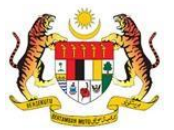

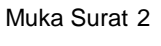

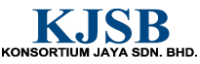

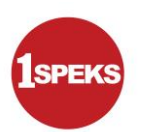

## <span id="page-9-0"></span>**2.0 INDEN KERJA**

#### <span id="page-9-1"></span>**2.1 Skrin Penyediaan**

Pegawai penyedia PTJ perlu memasukkan maklumat Inden Kerja (1SPEKS) dengan pilih **Jenis Urusniaga: Inden Kerja Kontrak** untuk disah simpan dan rekod akan dihantar ke pegawai pengesah untuk pengesahan rekod.

#### **1. Skrin Log Masuk Aplikasi 1SPEKS** dipaparkan

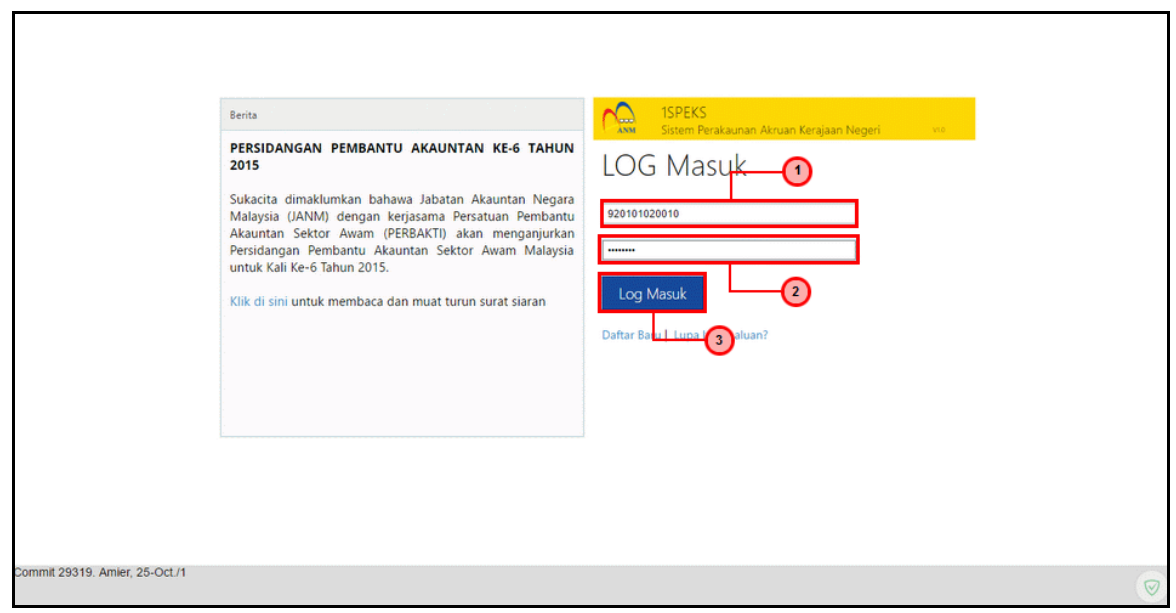

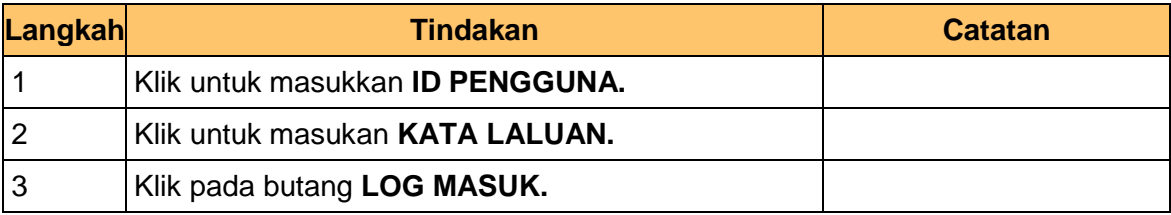

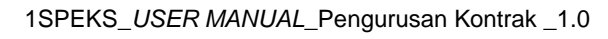

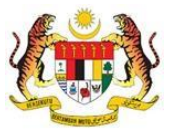

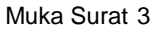

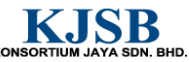

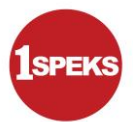

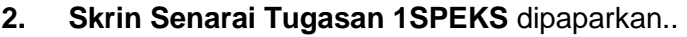

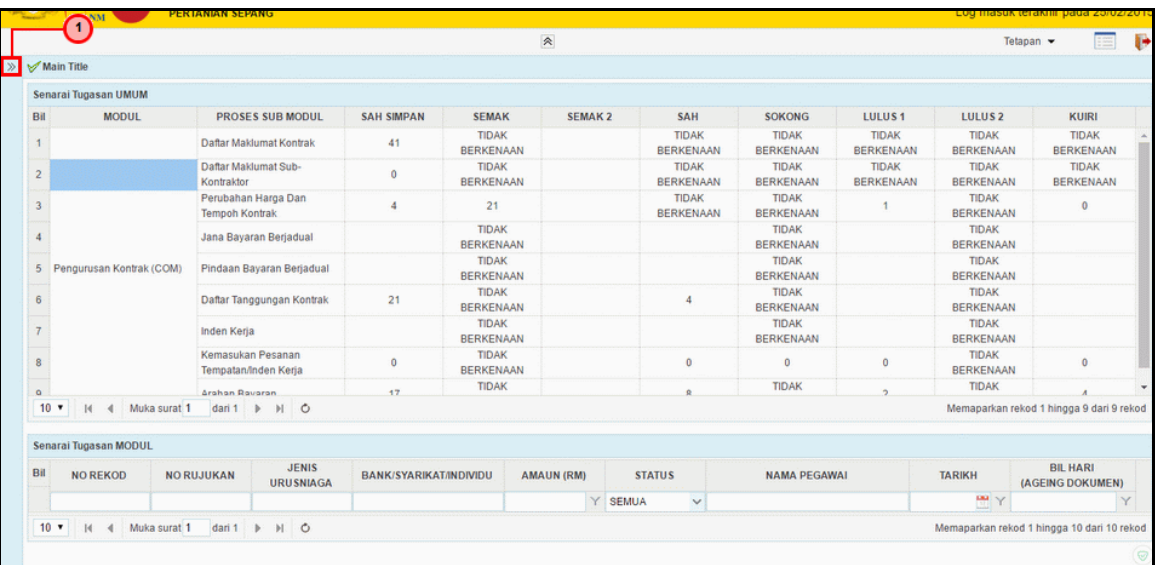

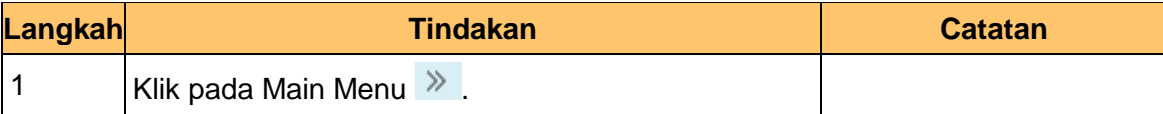

**3. Skrin Senarai Tugasan 1SPEKS** dipaparkan..

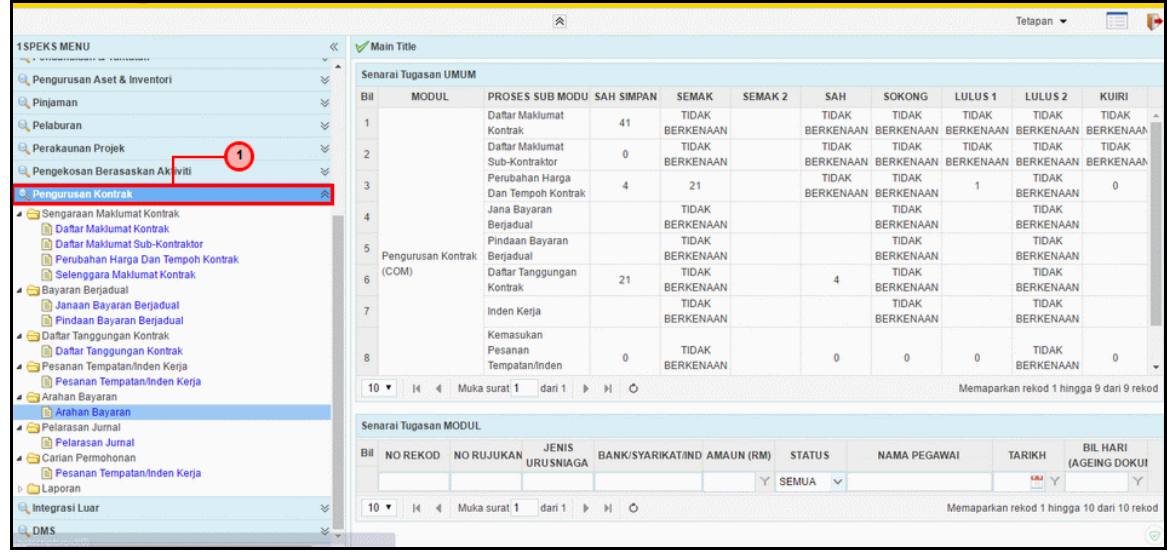

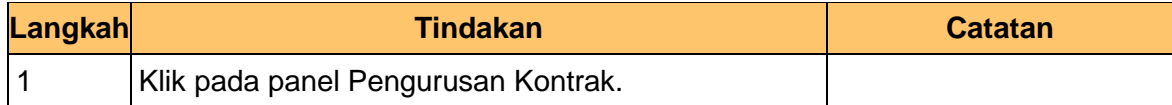

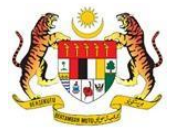

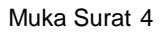

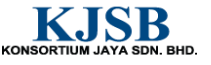

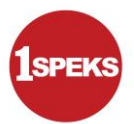

#### **4. Skrin Senarai Tugasan 1SPEKS** dipaparkan.

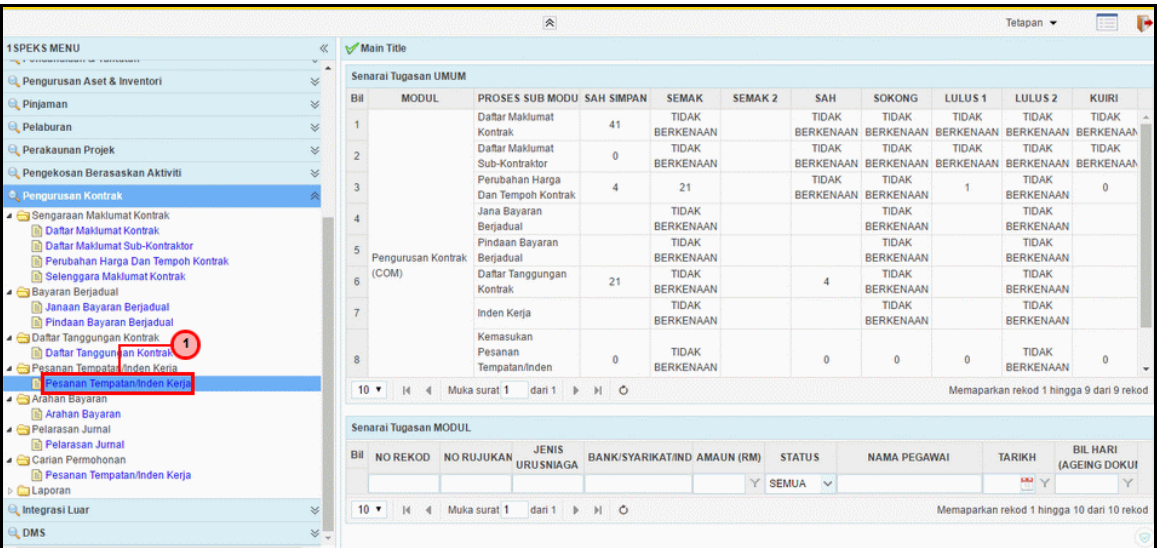

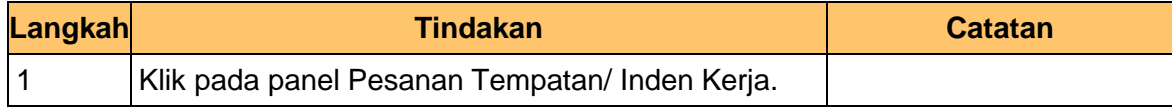

#### **5. Skrin Senarai Tugasan 1SPEKS** dipaparkan.

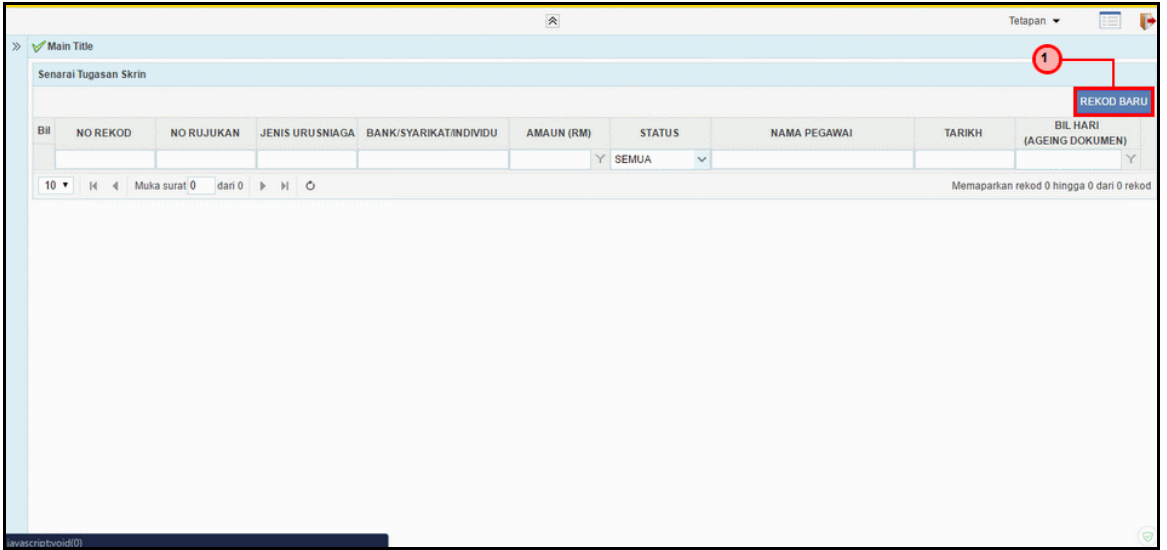

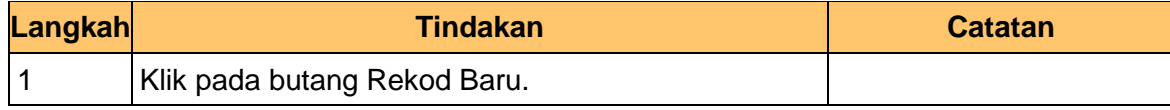

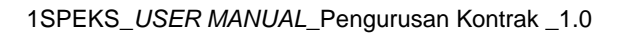

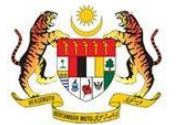

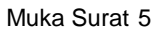

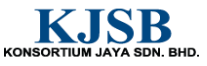

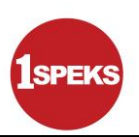

**6. Skrin Penyediaan 1SPEKS** dipaparkan.

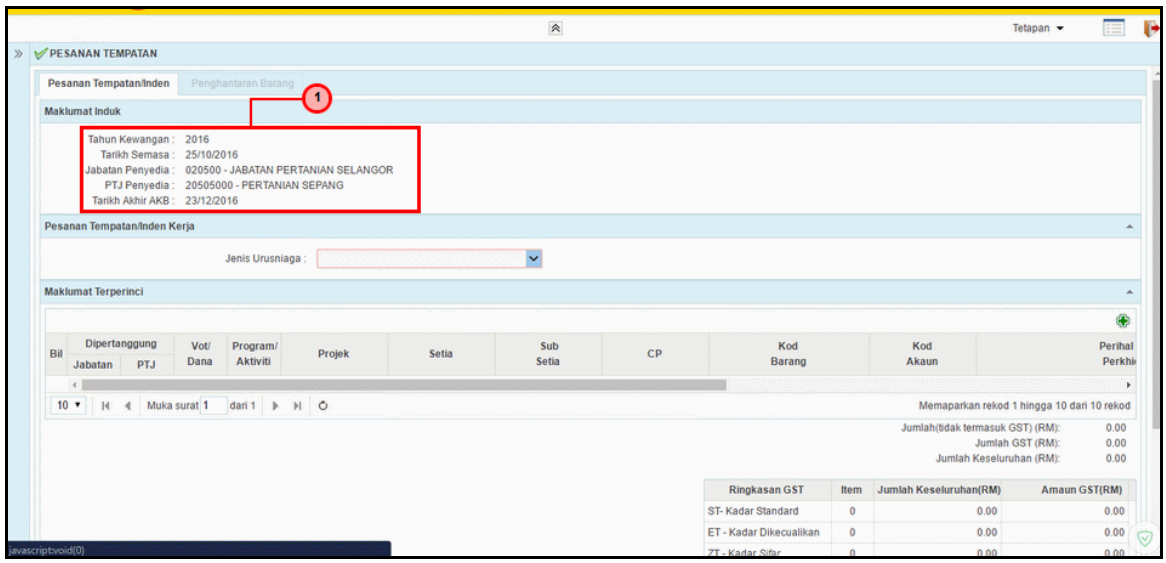

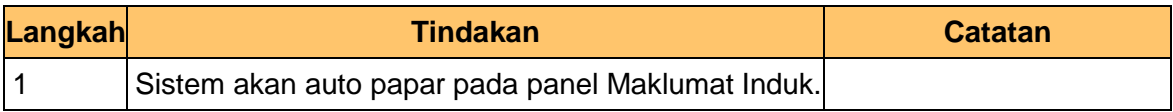

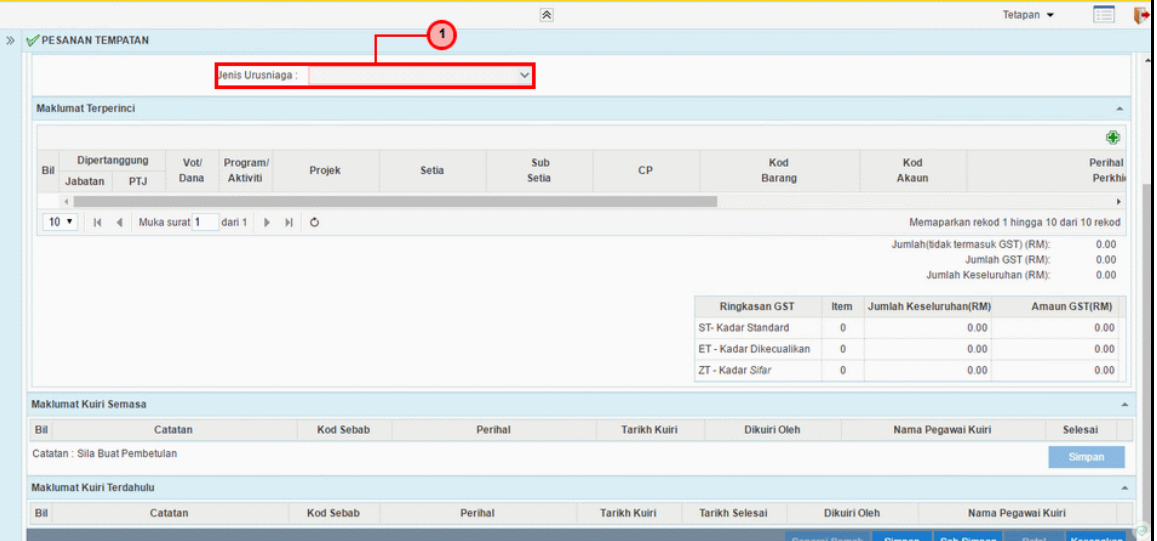

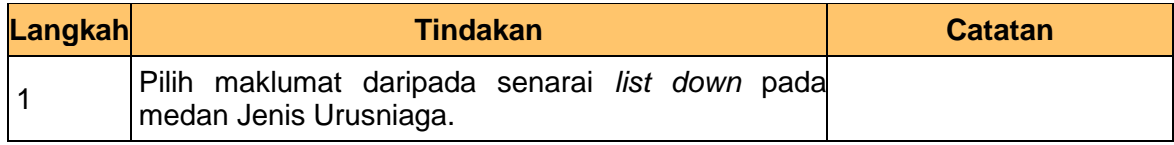

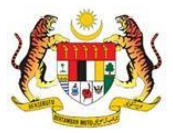

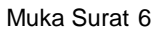

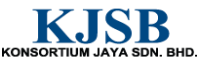

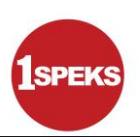

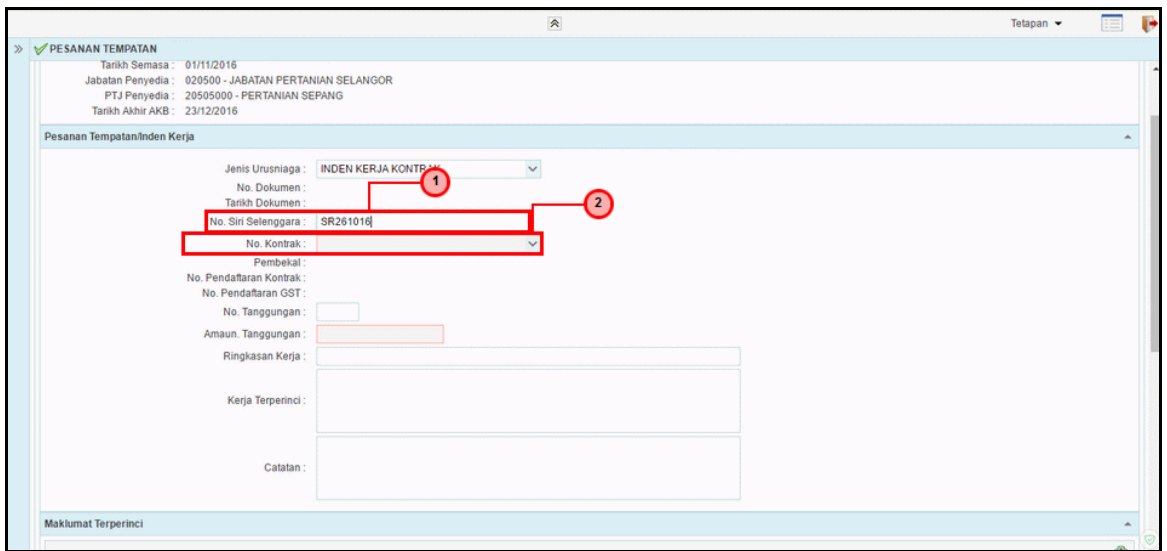

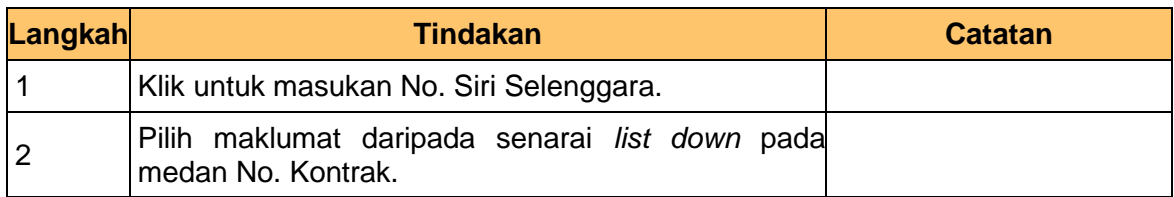

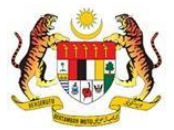

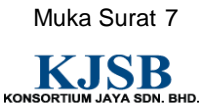

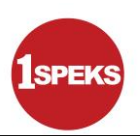

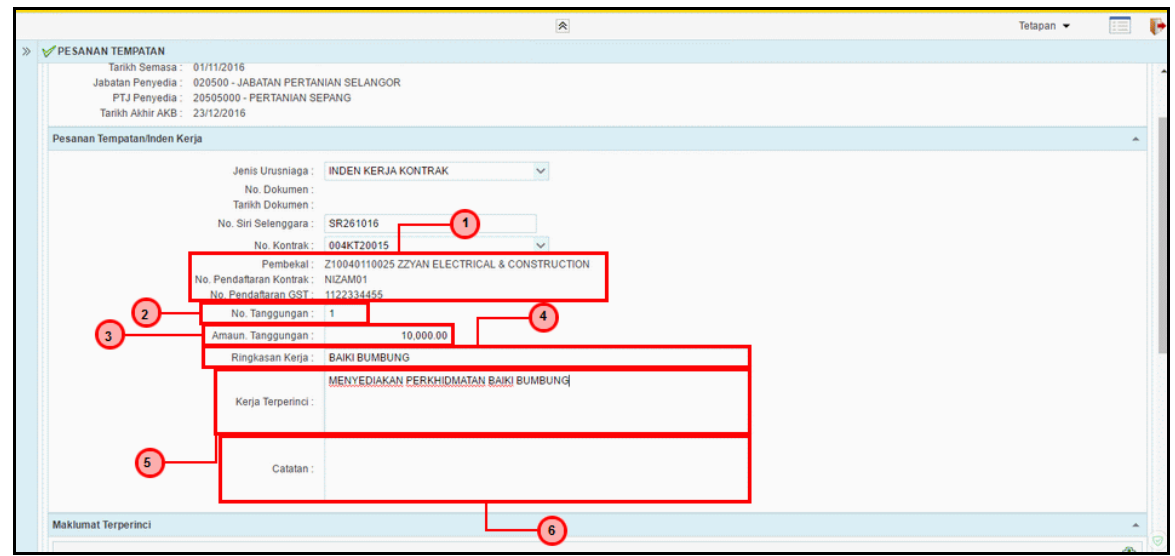

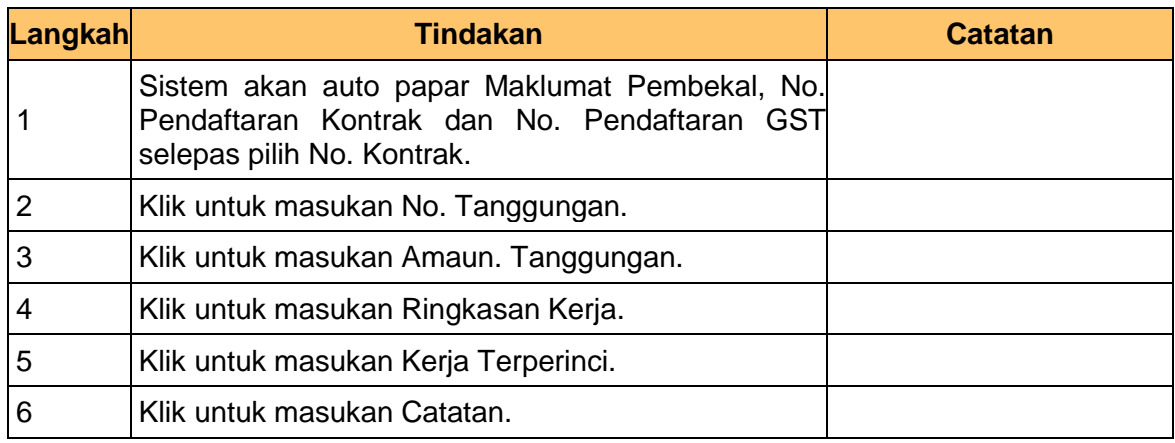

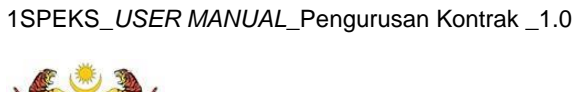

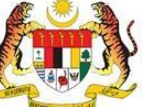

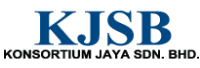

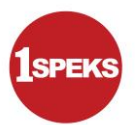

**10. Skrin Penyediaan 1SPEKS** dipaparkan.

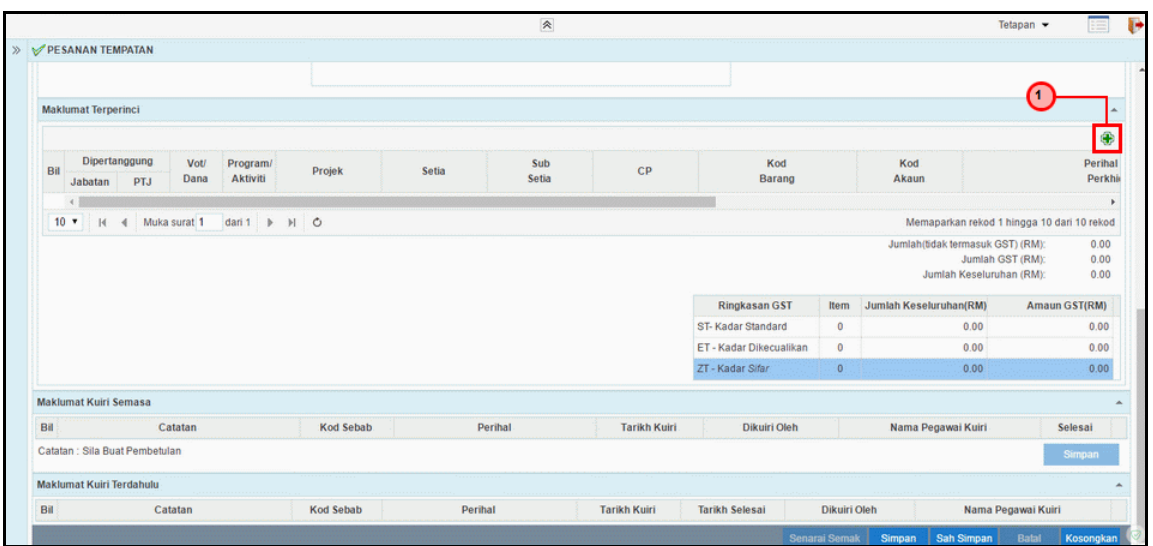

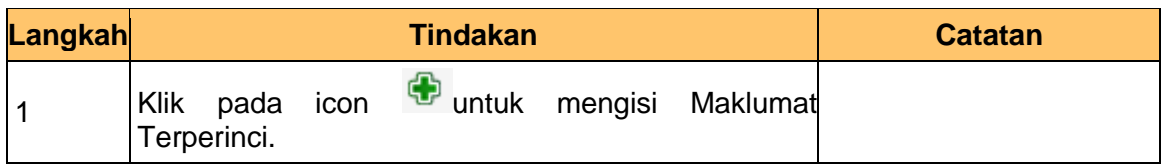

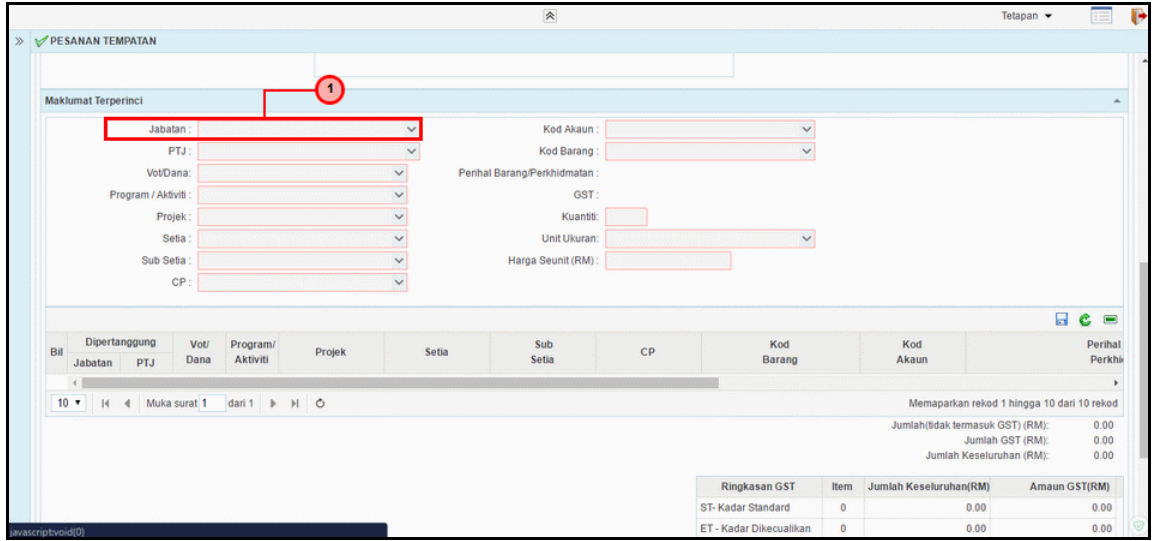

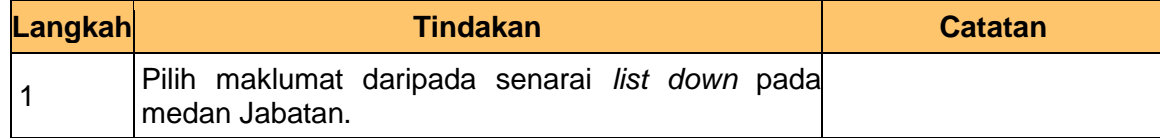

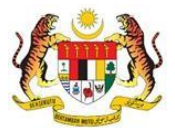

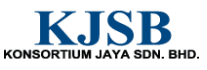

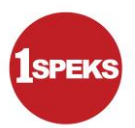

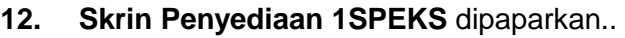

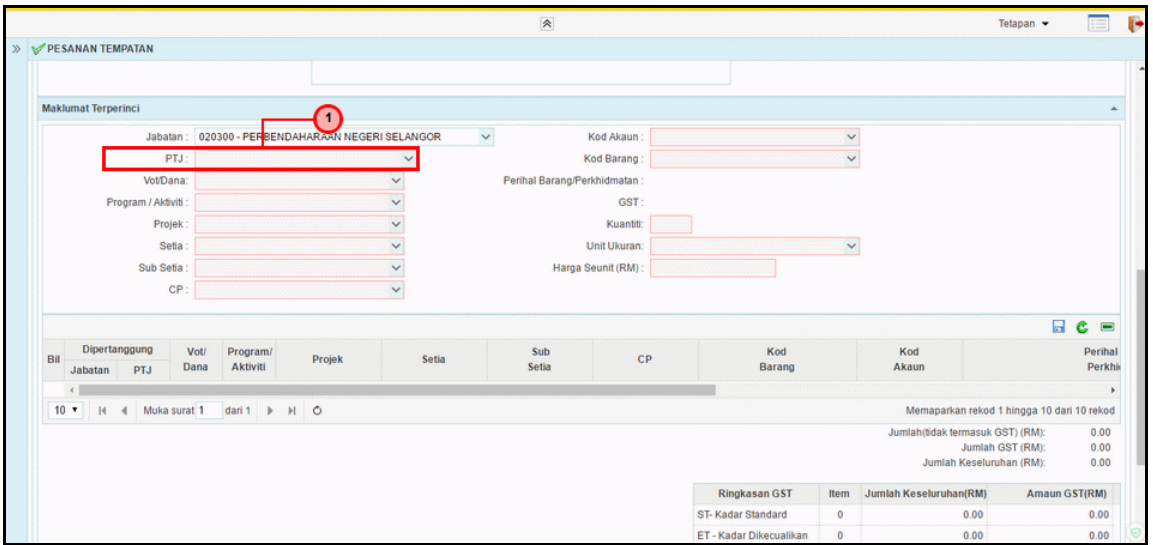

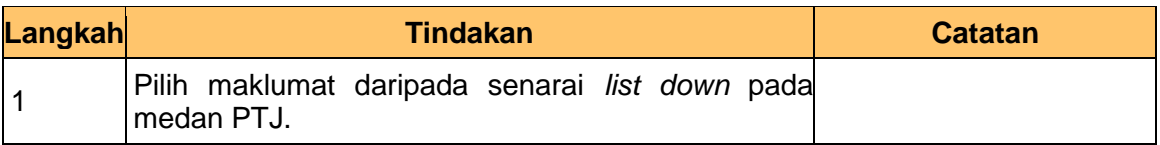

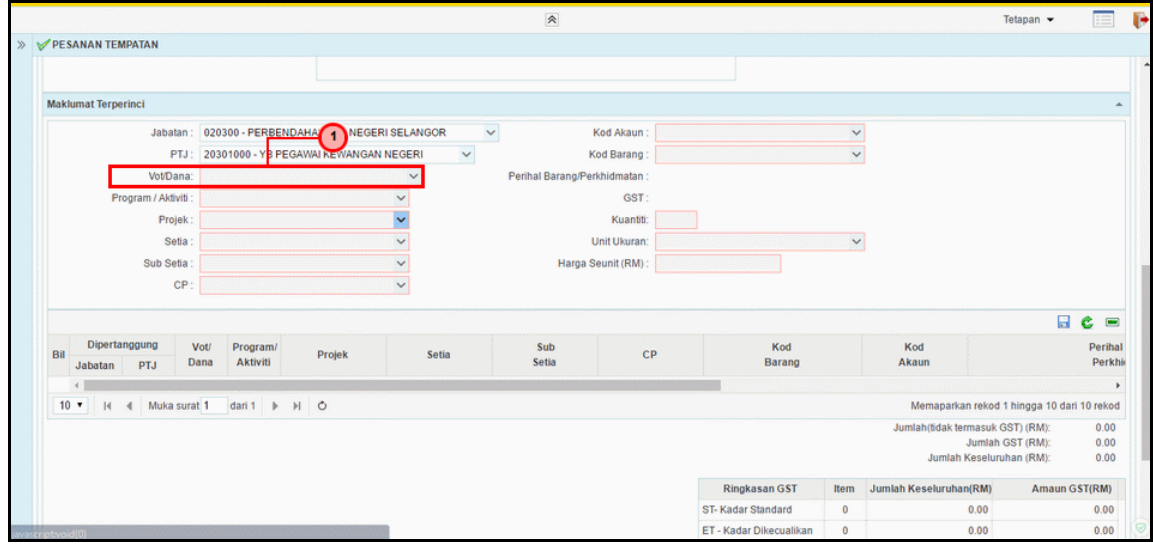

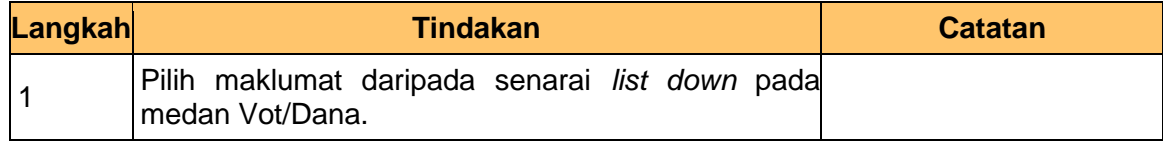

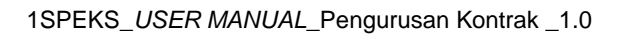

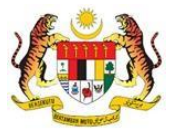

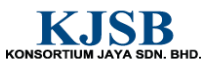

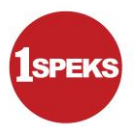

#### **14. Skrin Penyediaan 1SPEKS** dipaparkan..

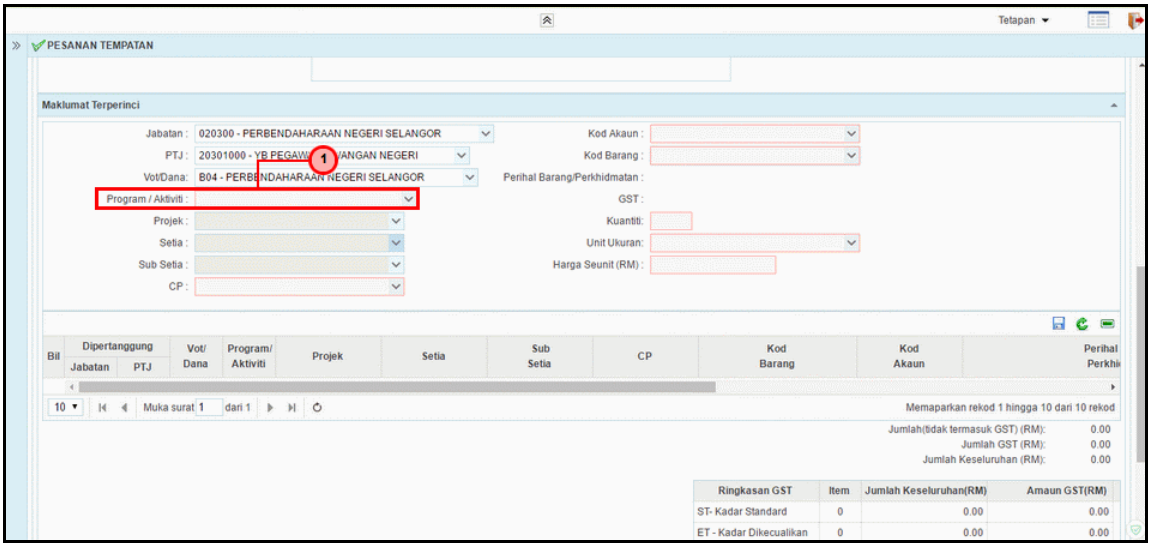

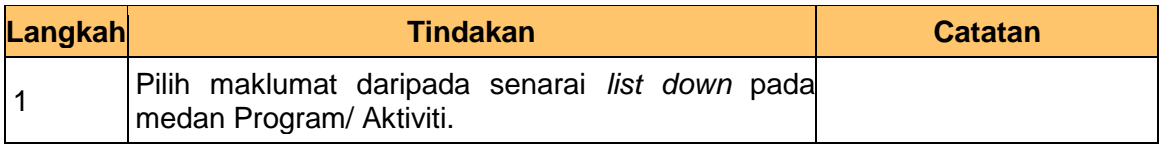

#### **15. Skrin Penyediaan 1SPEKS** dipaparkan..

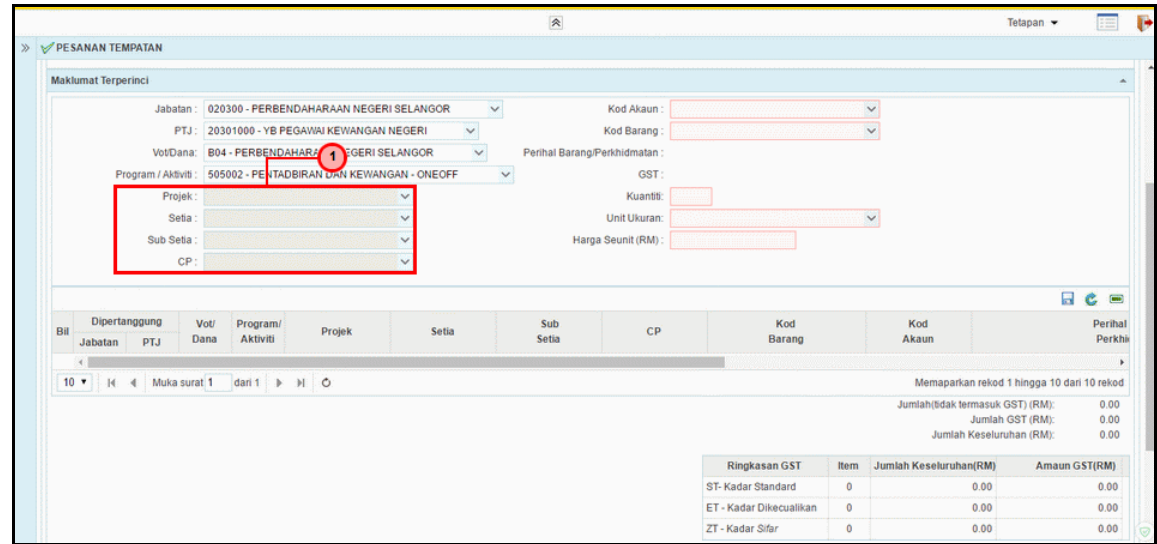

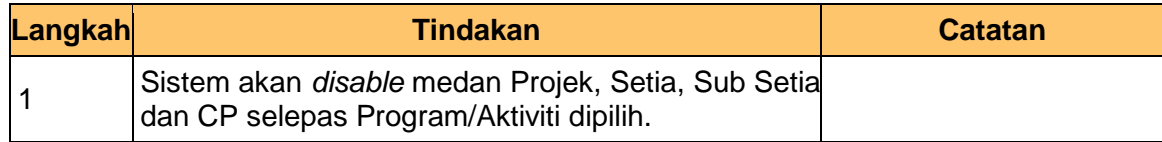

1SPEKS\_*USER MANUAL*\_Pengurusan Kontrak \_1.0

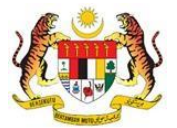

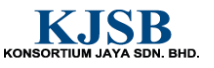

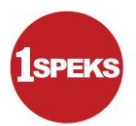

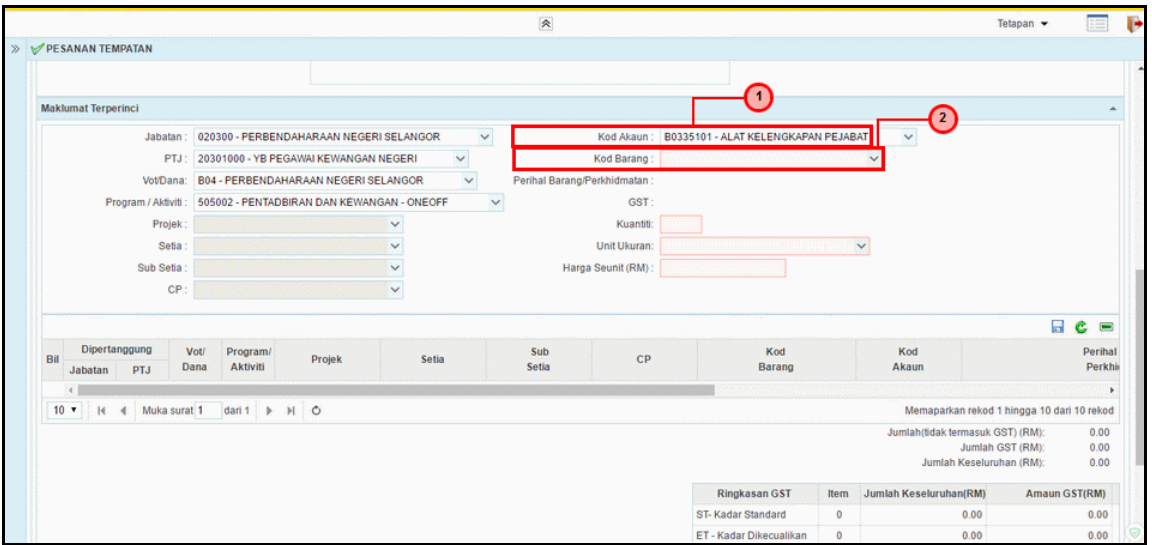

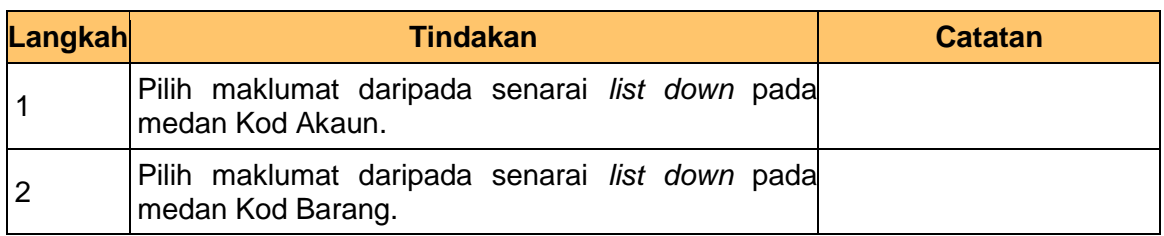

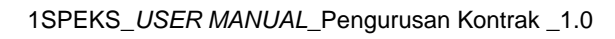

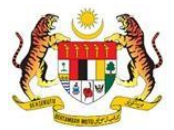

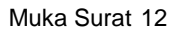

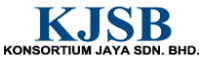

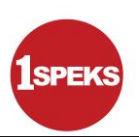

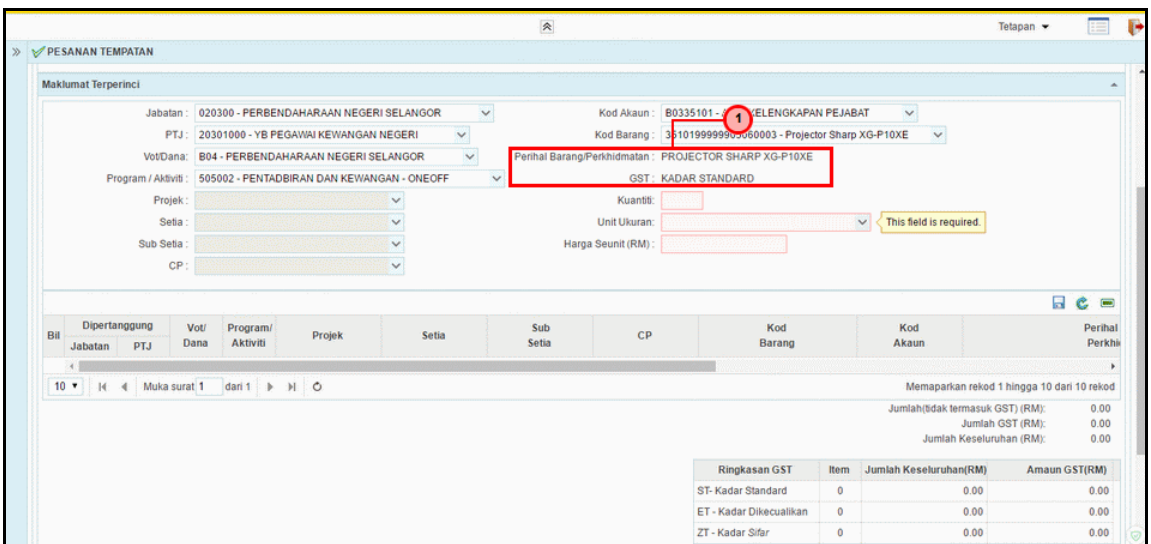

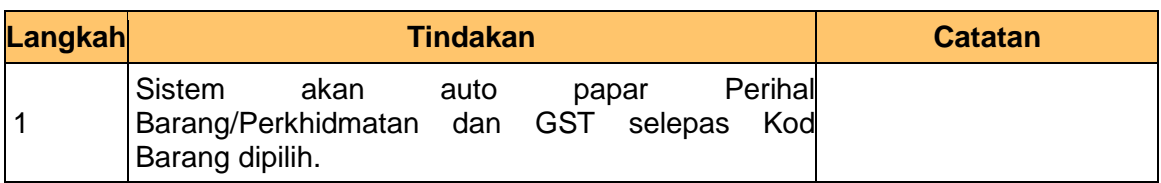

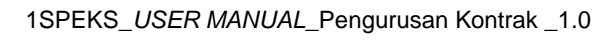

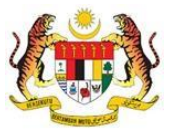

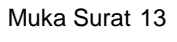

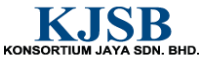

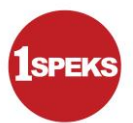

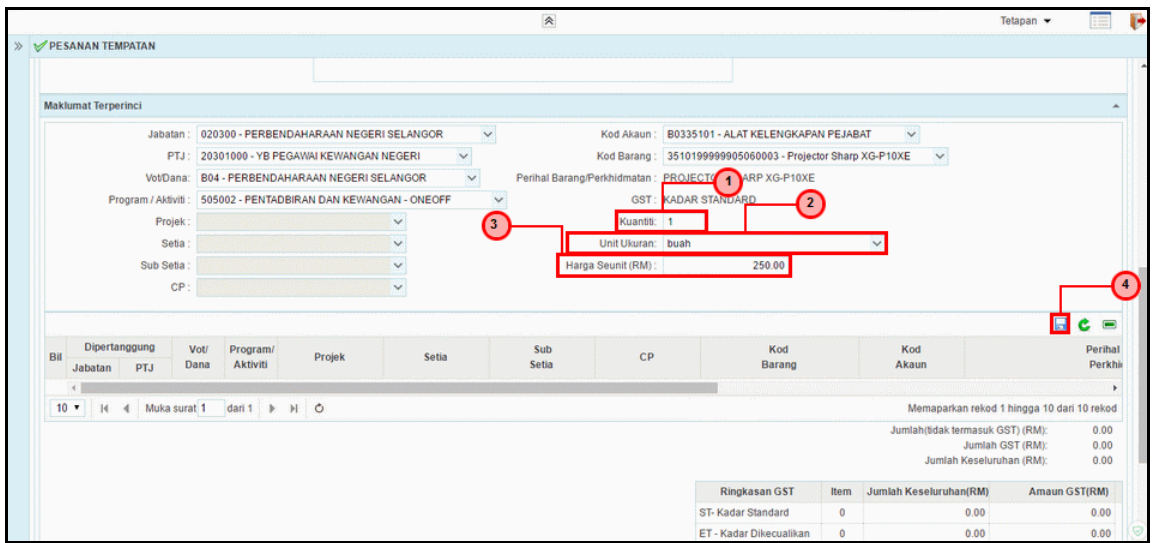

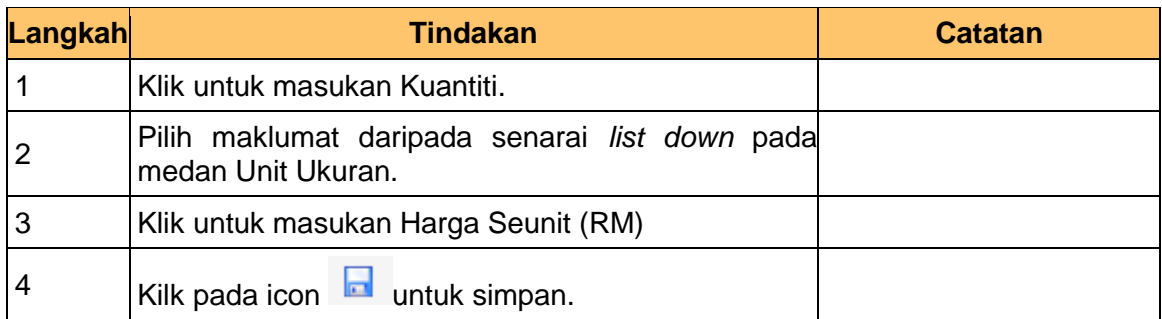

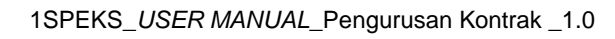

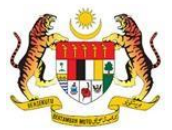

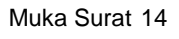

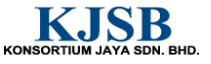

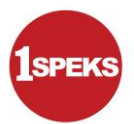

**19. Skrin Penyediaan 1SPEKS** dipaparkan.

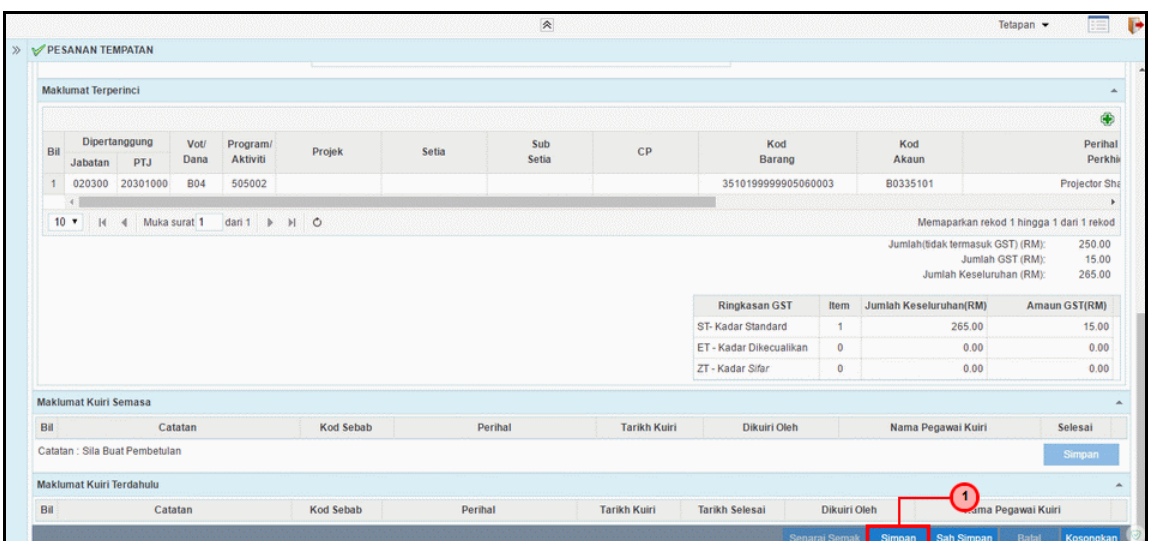

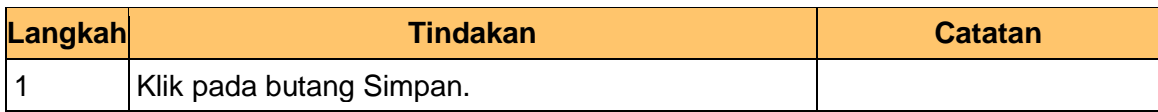

#### **20. Skrin Penyediaan 1SPEKS** dipaparkan.

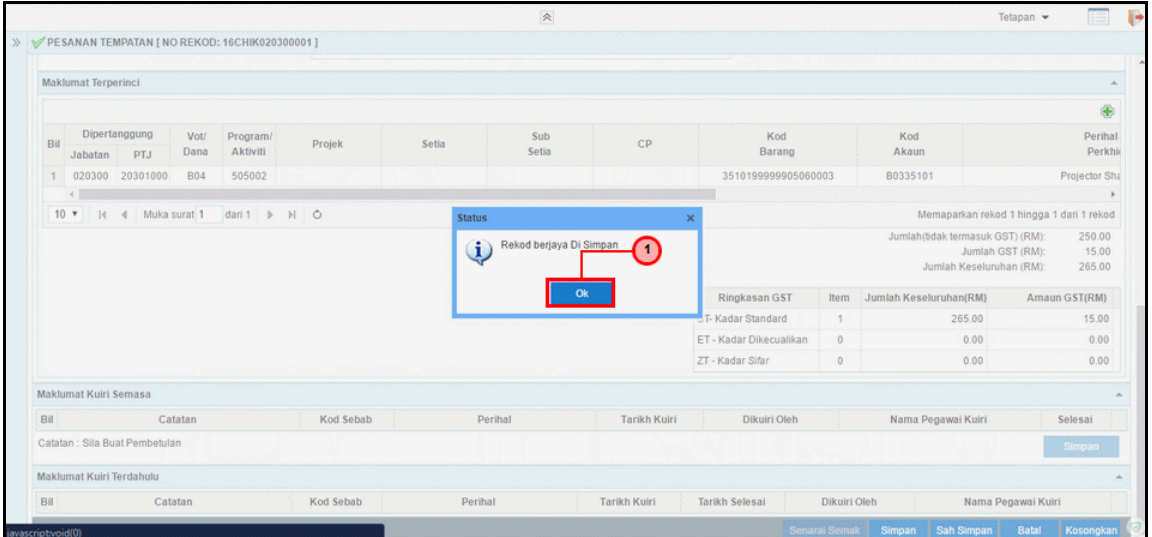

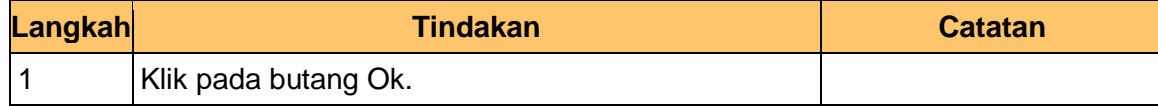

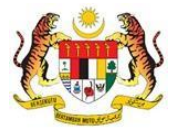

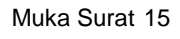

KONSORTIUM JAYA SDN. BHD.

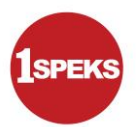

#### **21. Skrin Penyediaan 1SPEKS** dipaparkan..

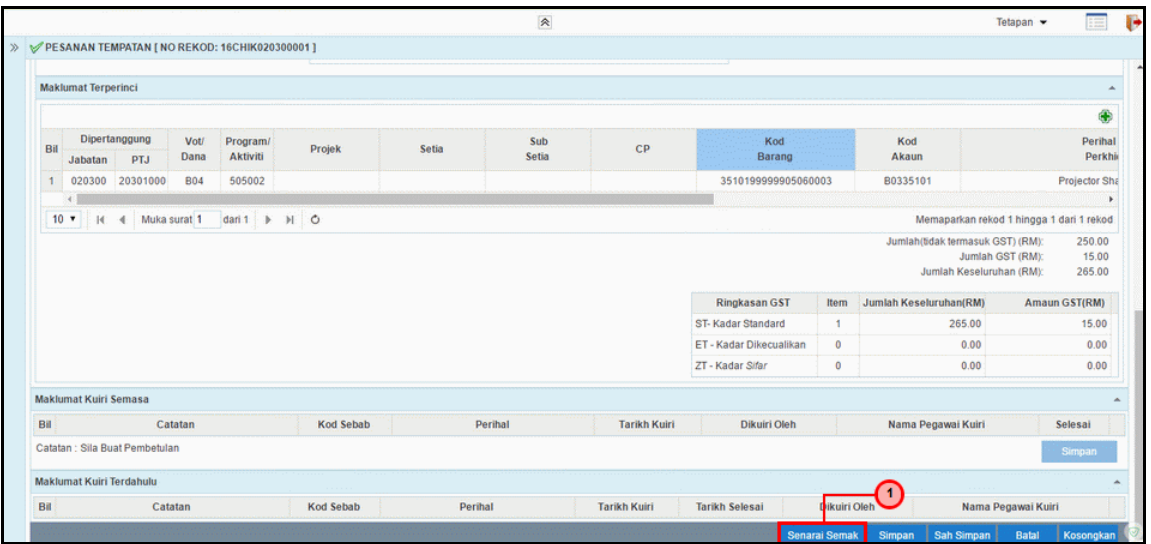

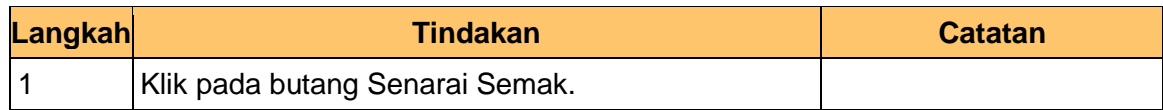

#### **22. Skrin Penyediaan 1SPEKS** dipaparkan.

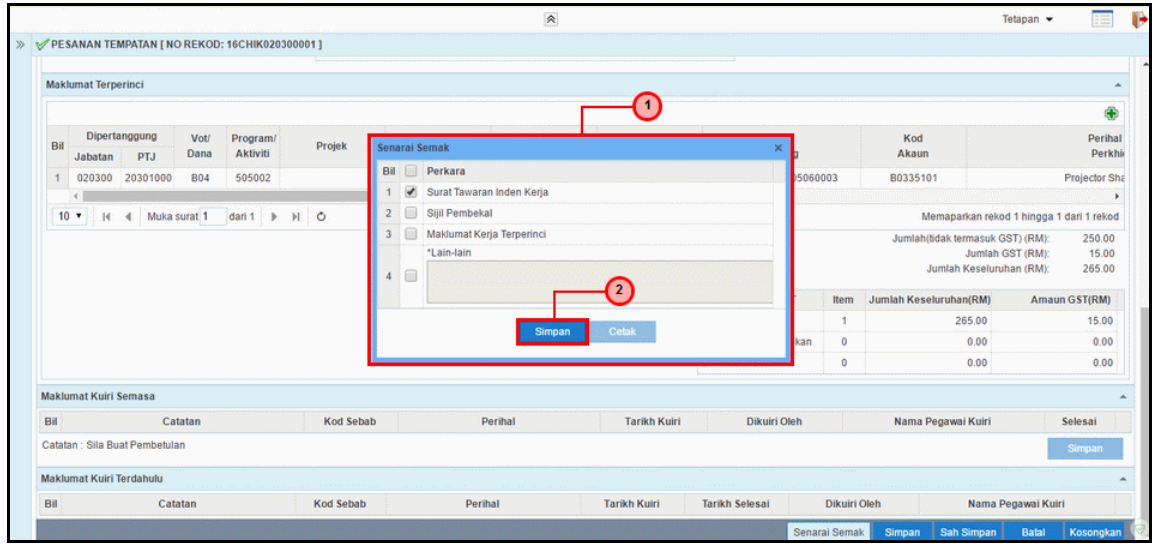

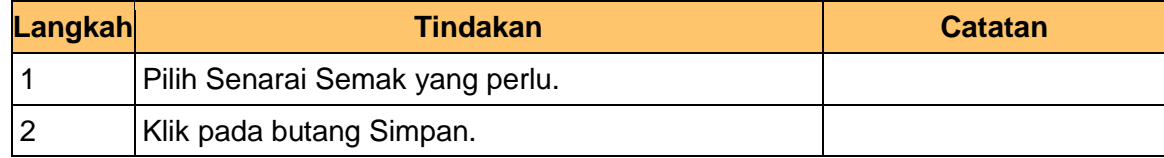

1SPEKS\_*USER MANUAL*\_Pengurusan Kontrak \_1.0

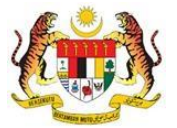

Muka Surat 16

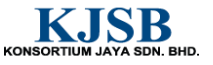

## **23. Skrin Penyediaan 1SPEKS** dipaparkan

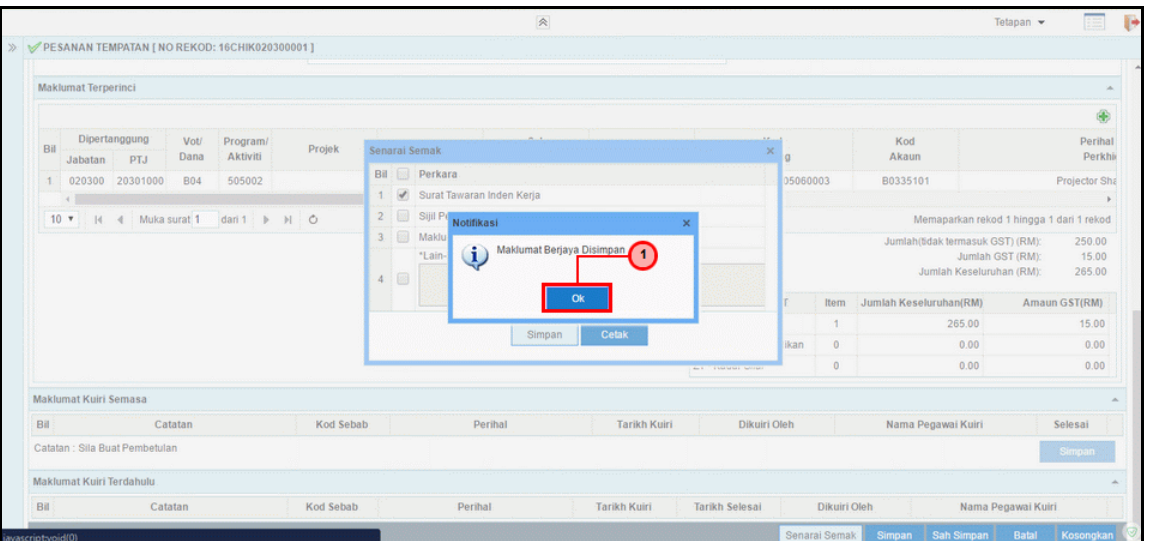

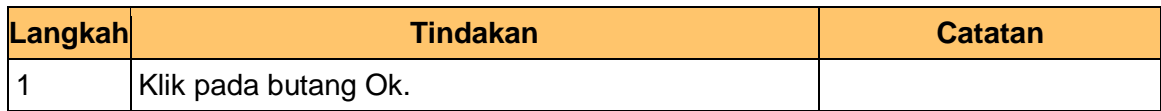

## **24. Skrin Penyediaan 1SPEKS** dipaparkan.

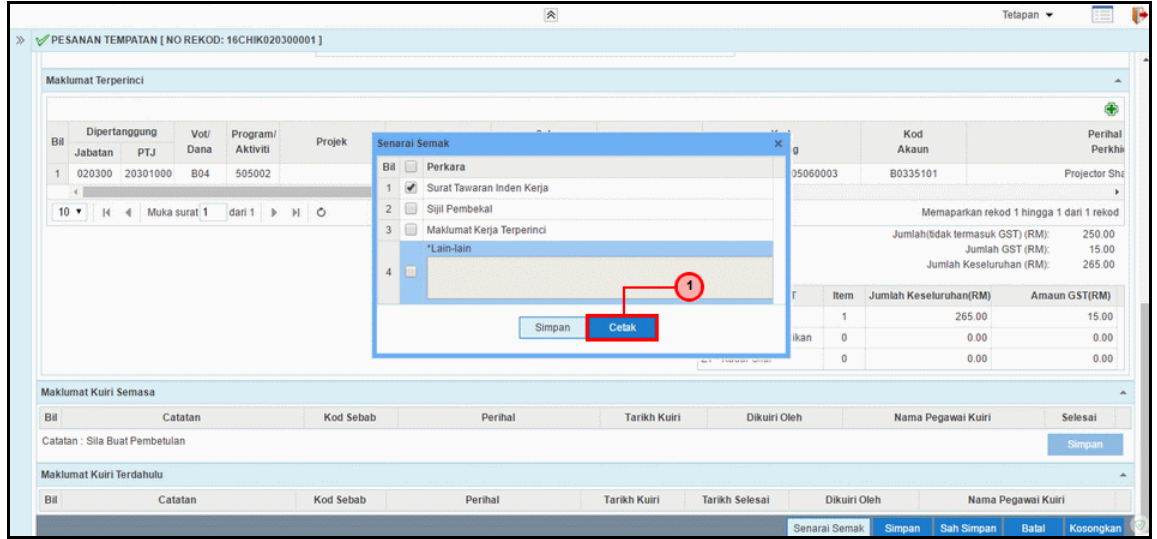

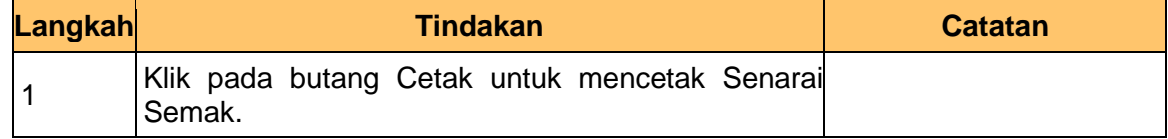

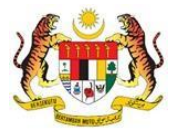

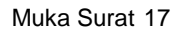

KONSORTIUM JAYA SDN. BHD.

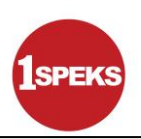

#### **25. Skrin Penyediaan 1SPEKS** dipaparkan

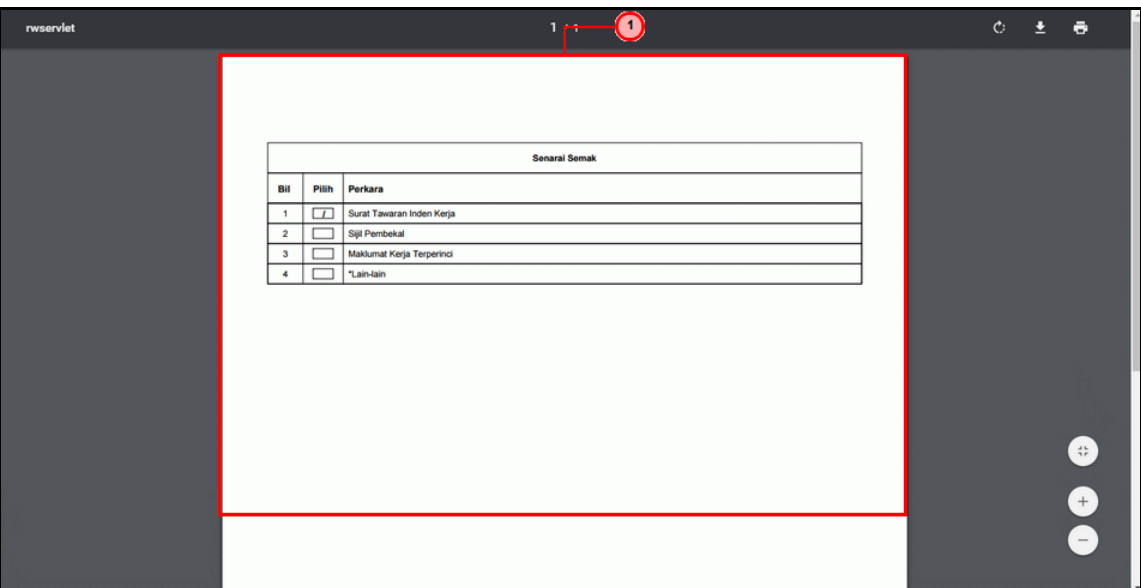

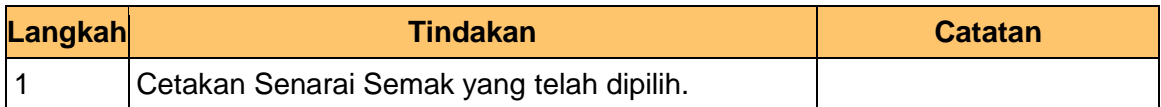

## **26. Skrin Penyediaan 1SPEKS** dipaparkan.

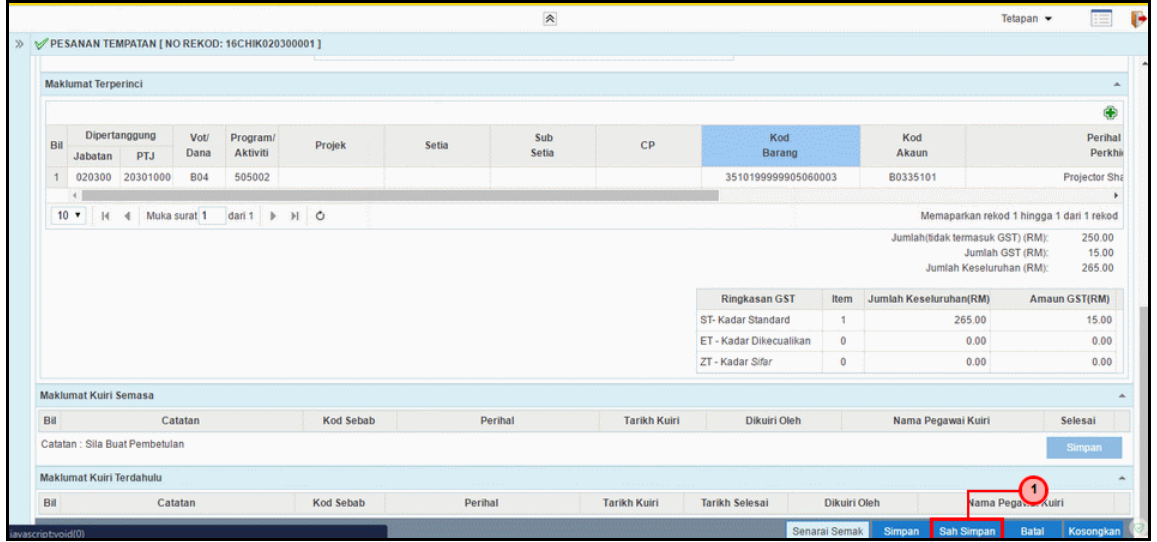

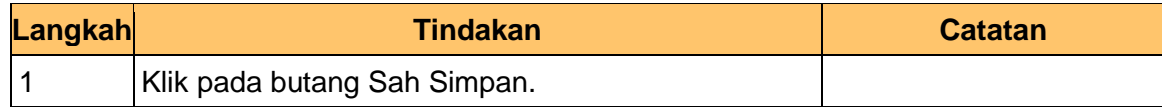

1SPEKS\_*USER MANUAL*\_Pengurusan Kontrak \_1.0

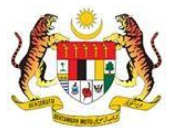

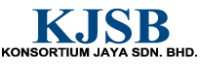

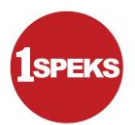

**27. Skrin Penyediaan 1SPEKS** dipaparkan.

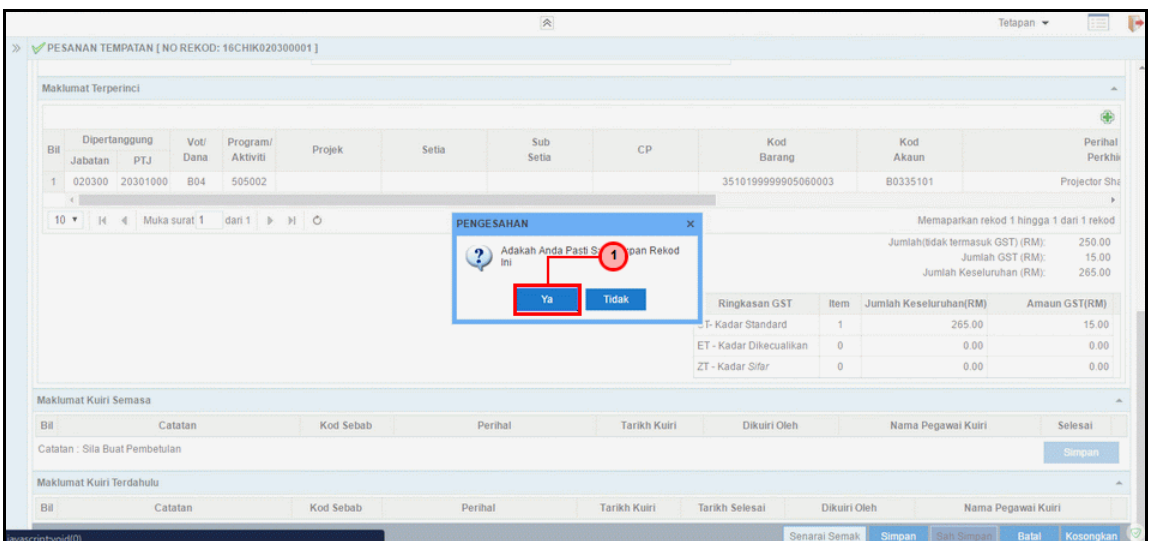

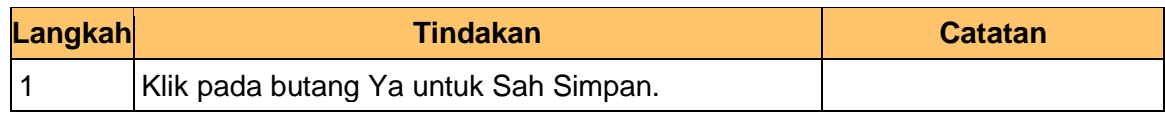

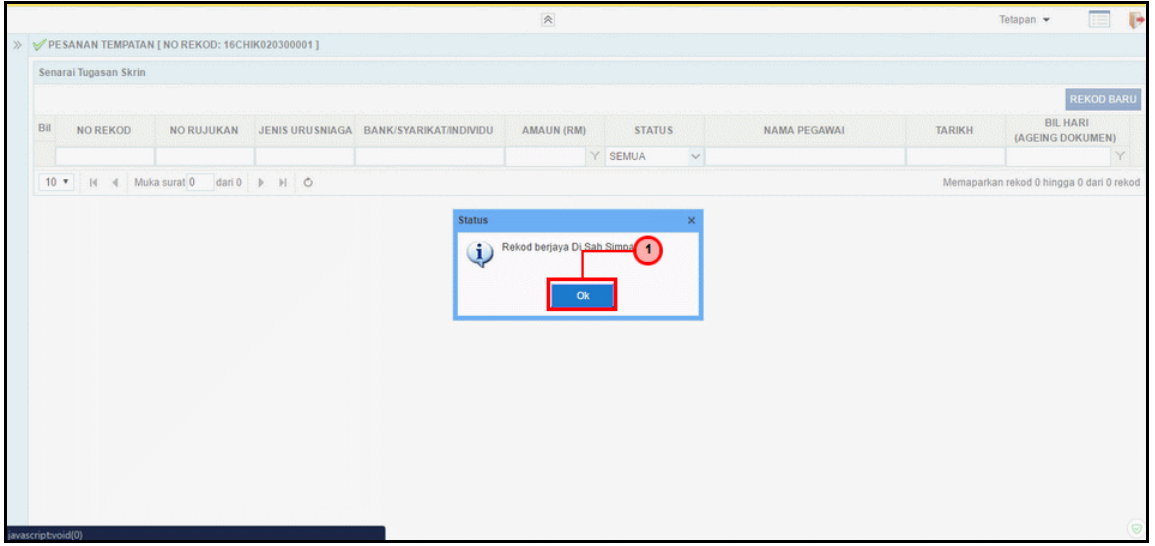

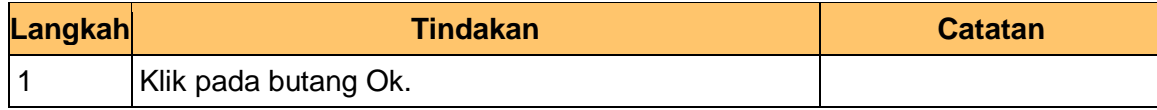

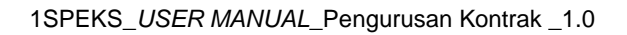

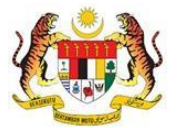

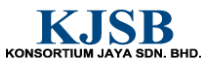

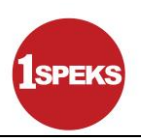

## **29. Skrin Penyediaan 1SPEKS** dipaparkan

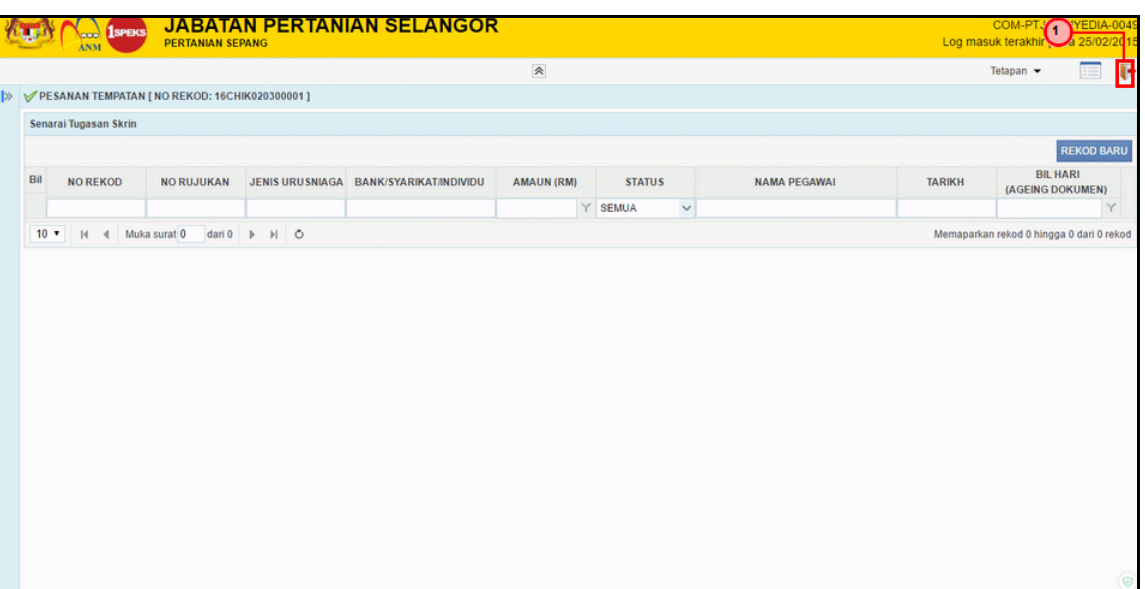

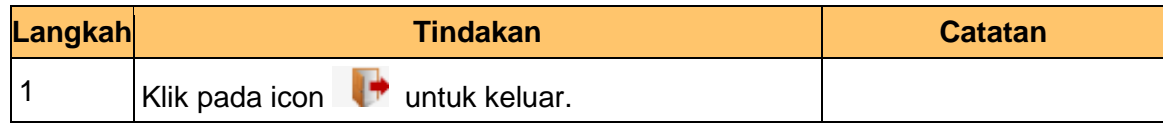

**30.** Tamat bagi proses penyedia untuk **CoM-04-01 Inden Kerja.**

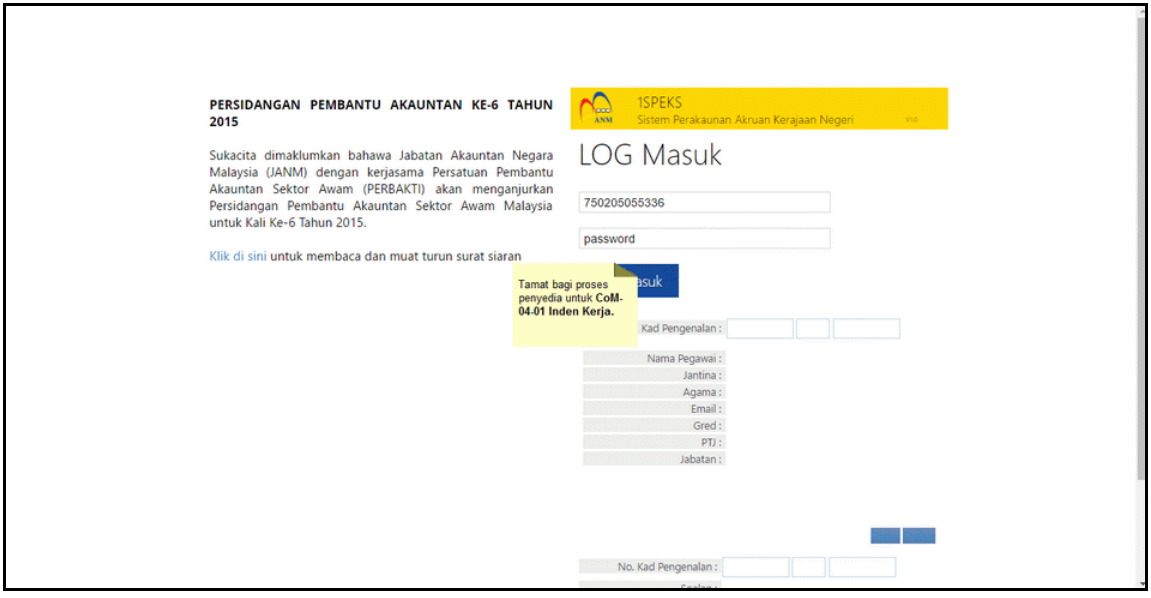

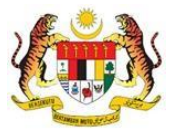

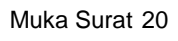

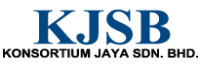

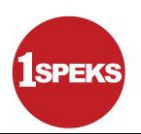

## <span id="page-27-0"></span>**2.2 Skrin Pengesahan**

Pegawai Pengesah BN akan mengesahkan maklumat Inden Kerja Kontrak yang telah diisi dan rekod akan dihantar ke pegawai pelulus untuk mendapat kelulusan rekod.

**1. Skrin Log Masuk Aplikasi 1SPEKS** dipaparkan.

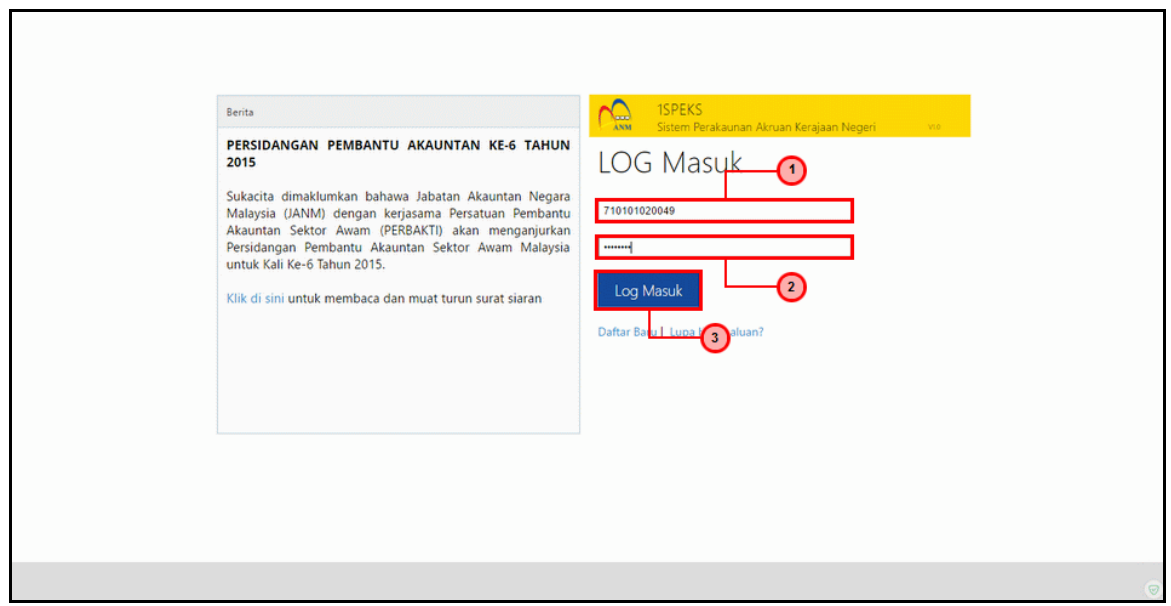

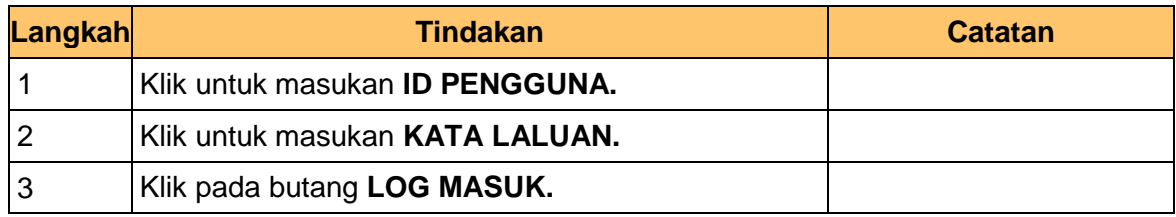

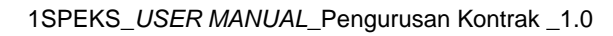

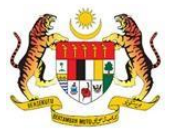

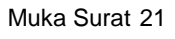

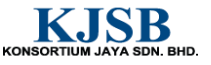

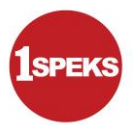

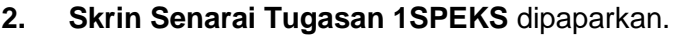

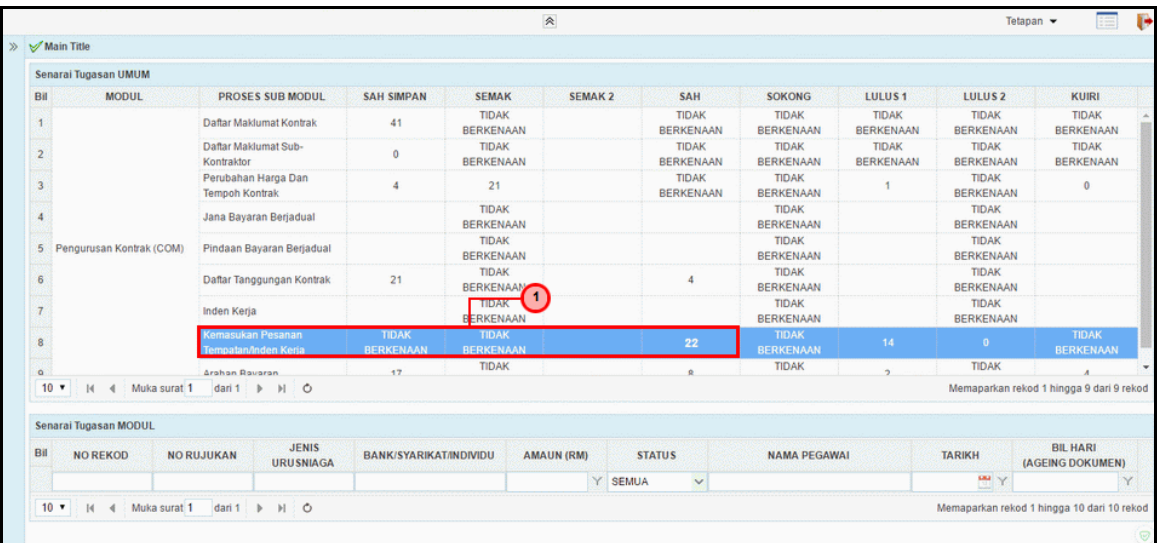

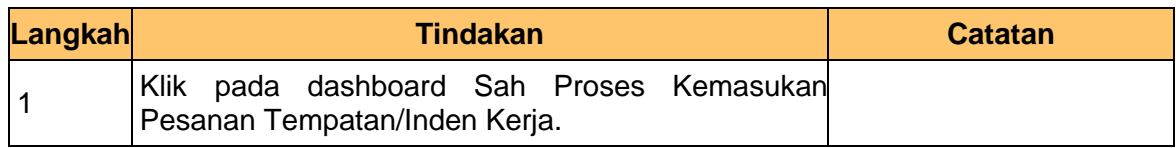

#### **3. Skrin Senarai Tugasan 1SPEKS** dipaparkan.

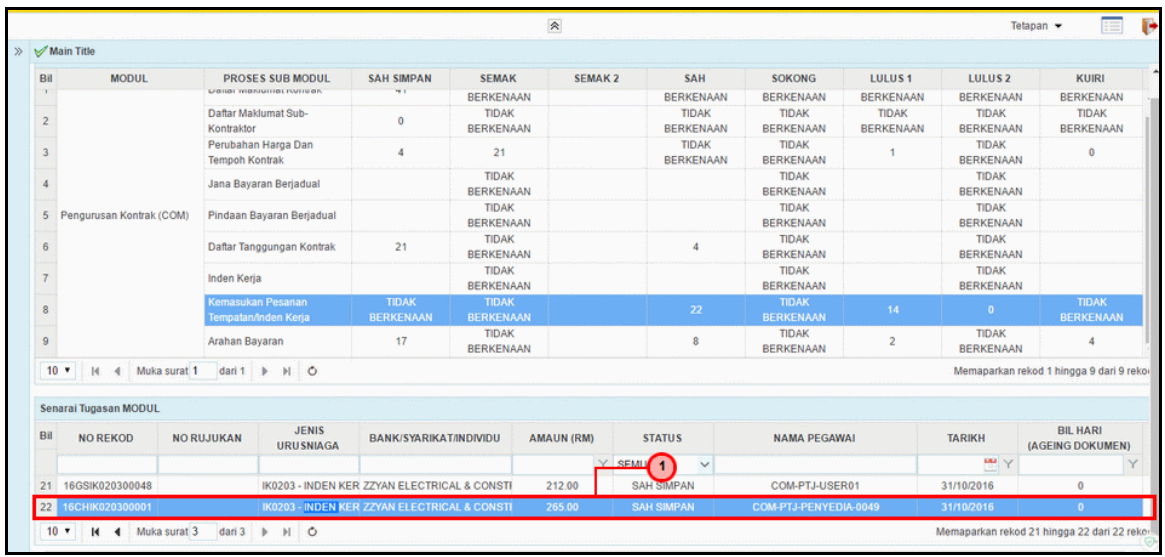

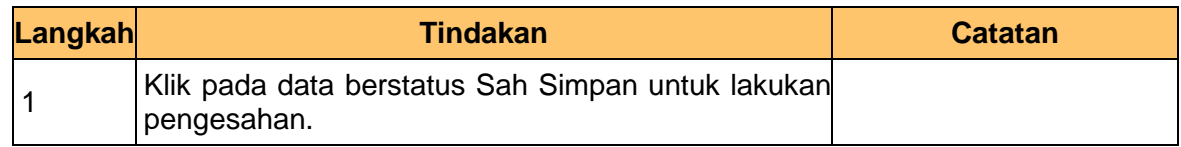

1SPEKS\_*USER MANUAL*\_Pengurusan Kontrak \_1.0

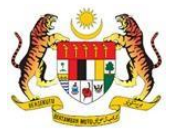

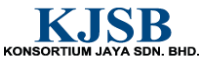

**4. Skrin Pengesahan1SPEKS** dipaparkan.

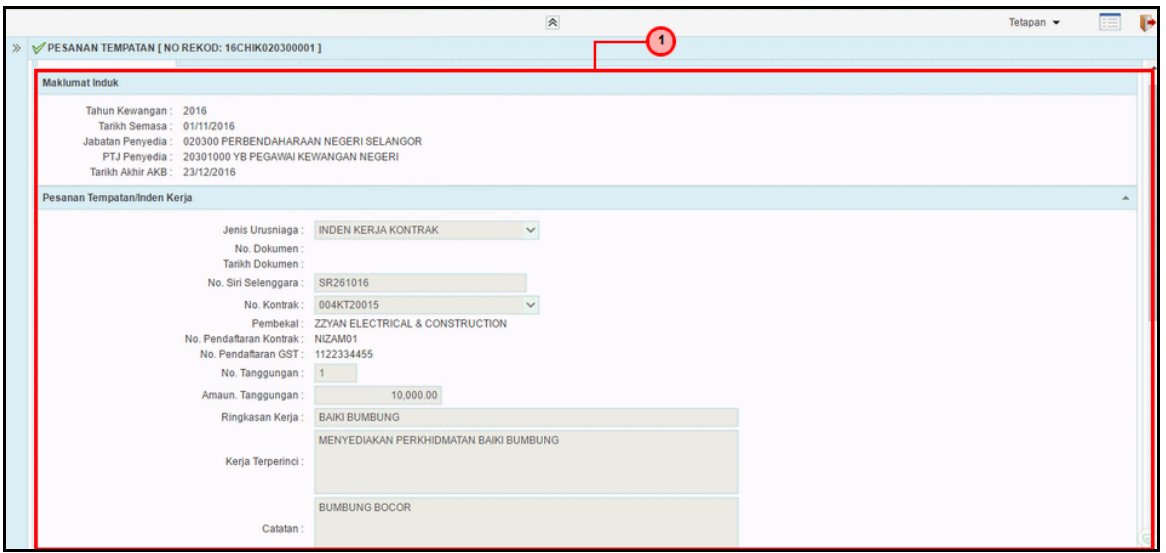

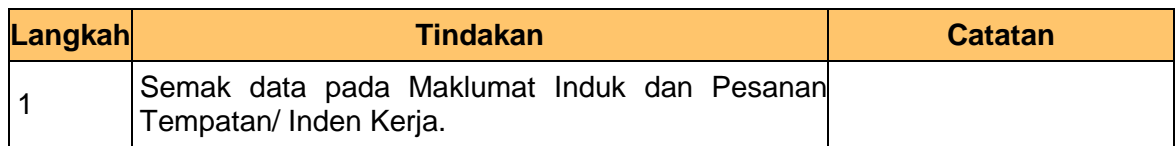

## **5. Skrin Pengesahan1SPEKS** dipaparkan.

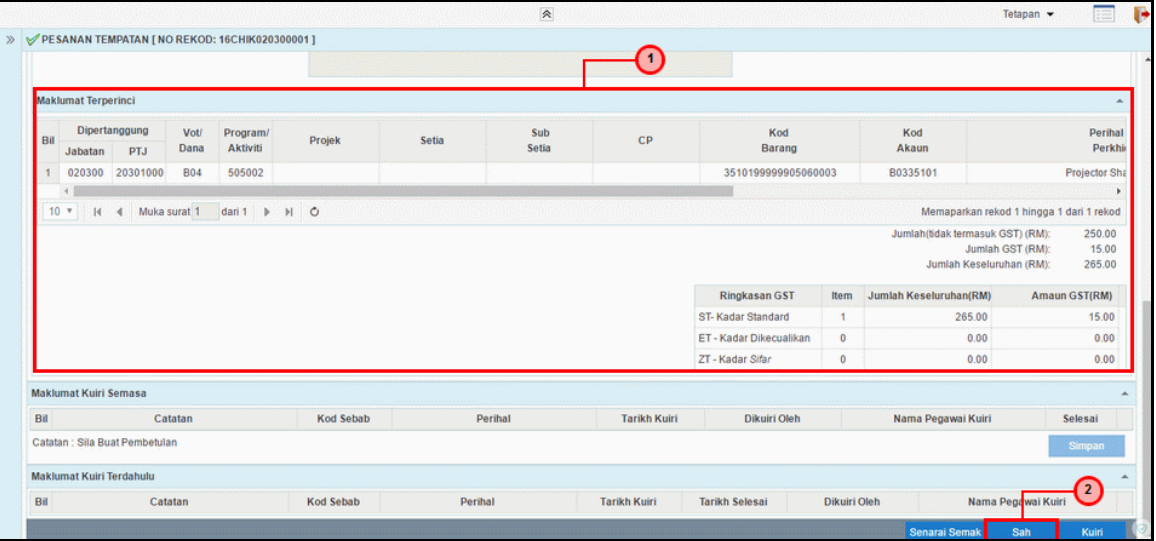

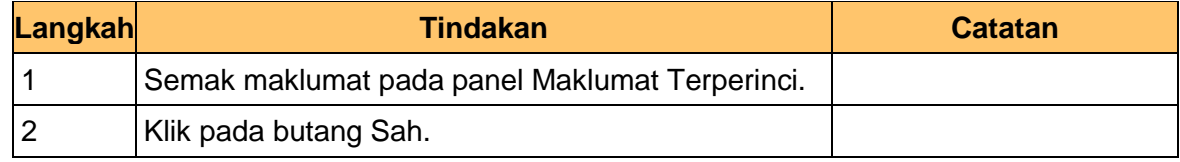

1SPEKS\_*USER MANUAL*\_Pengurusan Kontrak \_1.0

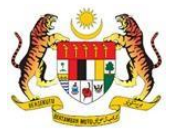

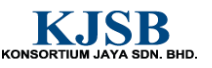

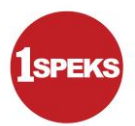

**6. Skrin Pengesahan1SPEKS** dipaparkan.

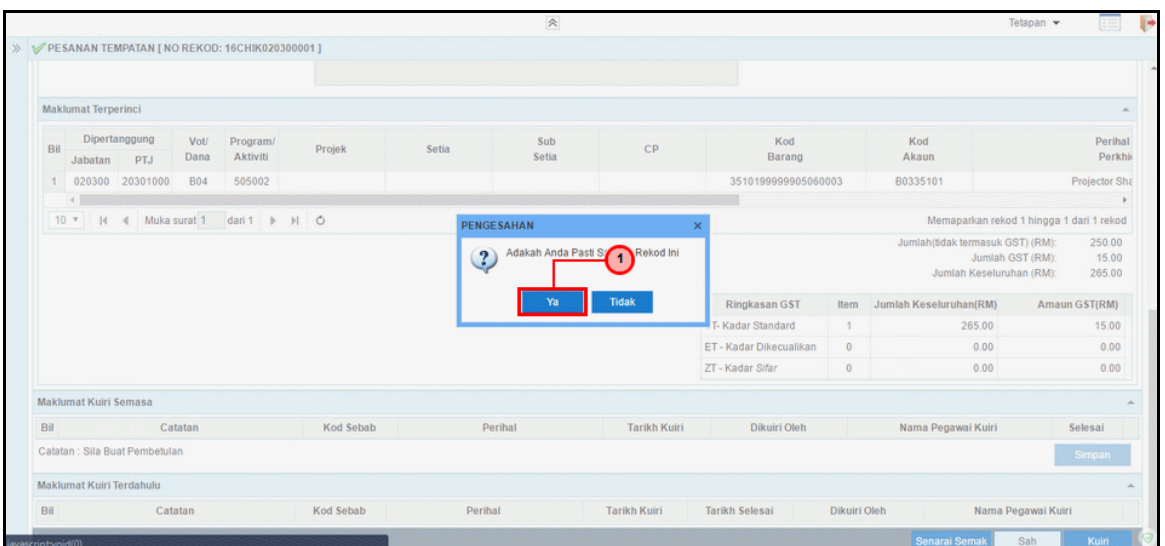

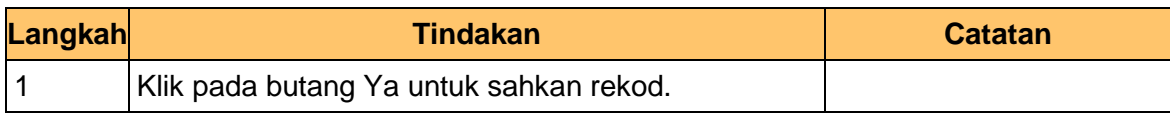

## **7. Skrin Pengesahan1SPEKS** dipaparkan

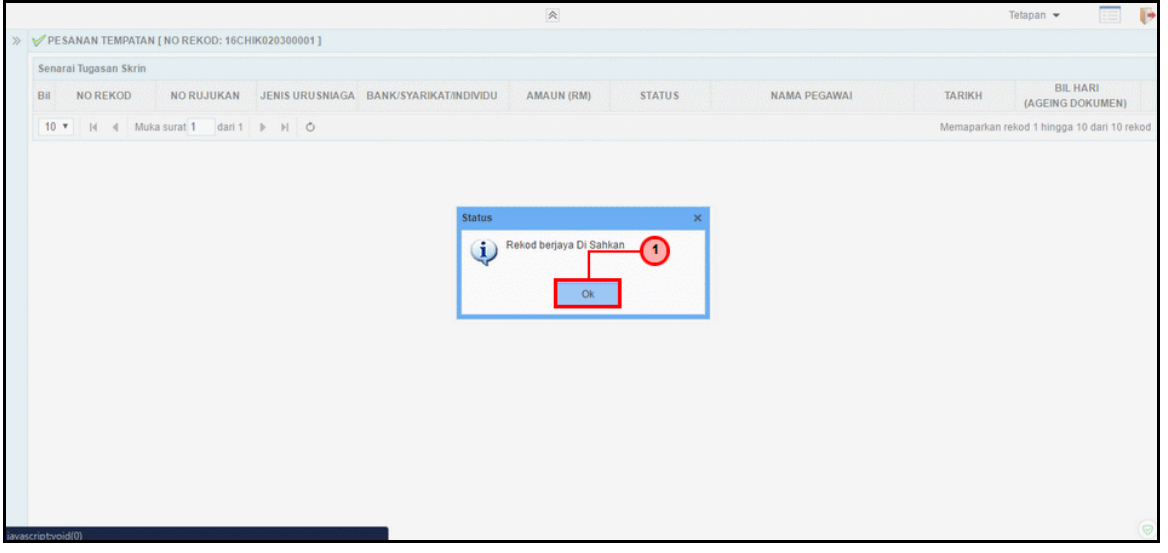

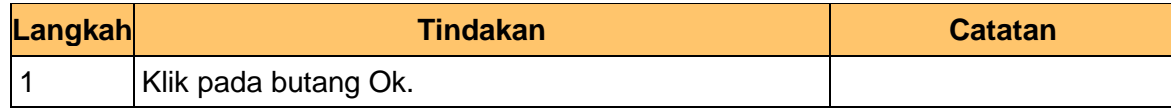

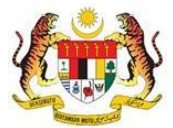

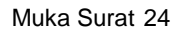

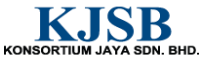

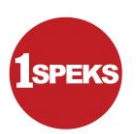

**8. Skrin Pengesahan1SPEKS** dipaparkan.

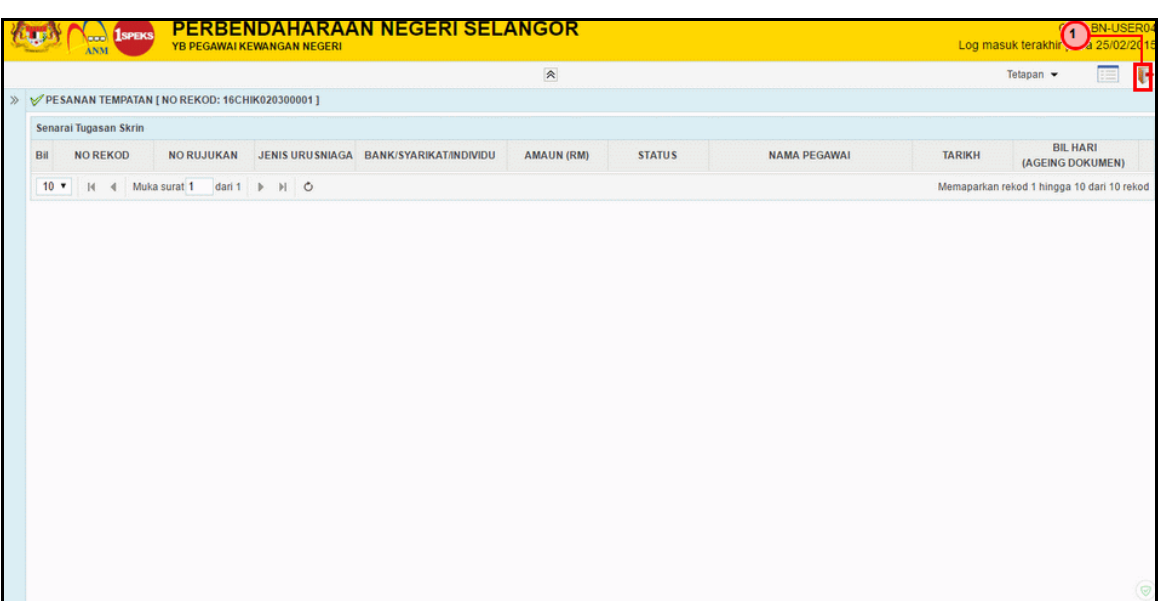

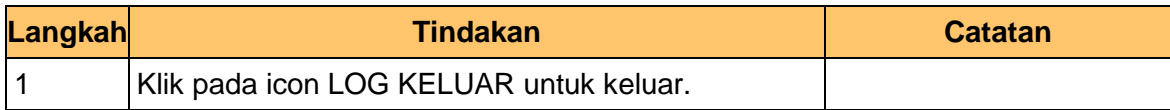

**9.** Tamat bagi proses pengesah untuk **CoM-04-01 Inden Kerja.**

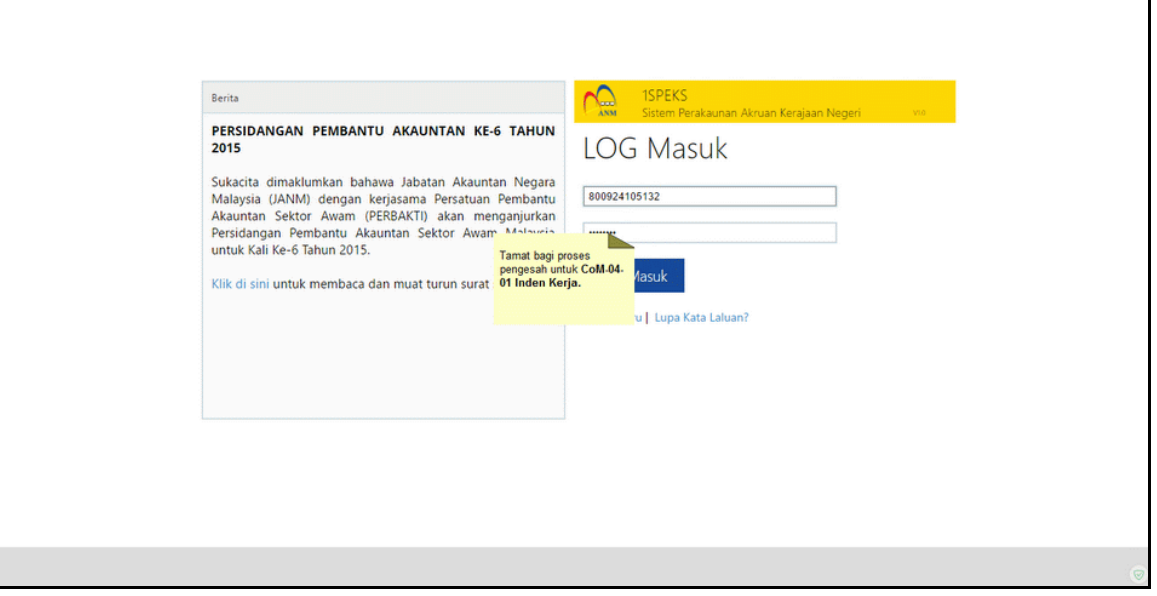

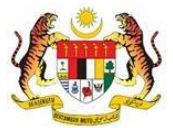

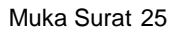

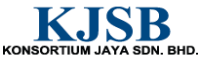

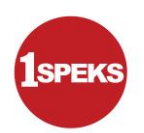

## <span id="page-32-0"></span>**2.3 Skrin Kelulusan**

Pegawai Pelulus PTJ akan mengesahkan maklumat Inden Kerja Kontrak yang telah diisi dan rekod akan dihantar ke pegawai pelulus PKN/ BN jika Baki Melebihi Peruntukan untuk mendapat kelulusan rekod.

**1. Skrin Log Masuk Aplikasi 1SPEKS** dipaparkan..

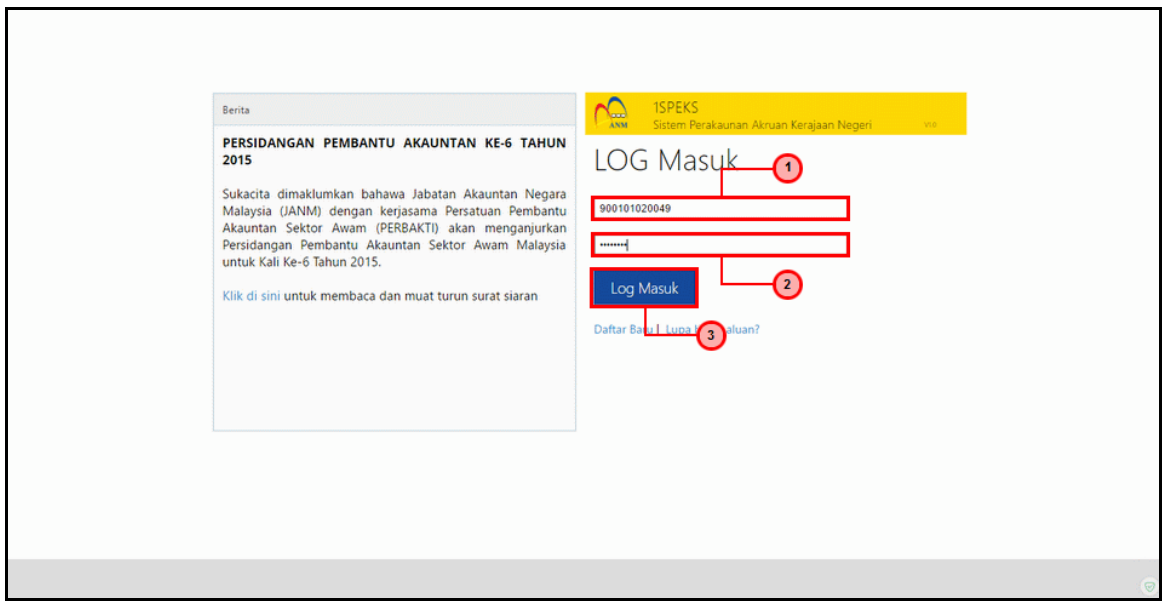

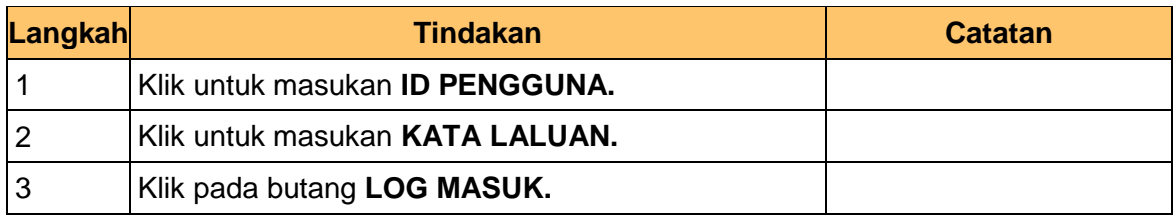

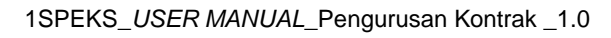

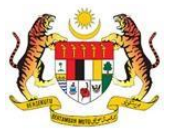

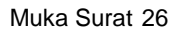

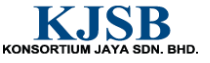

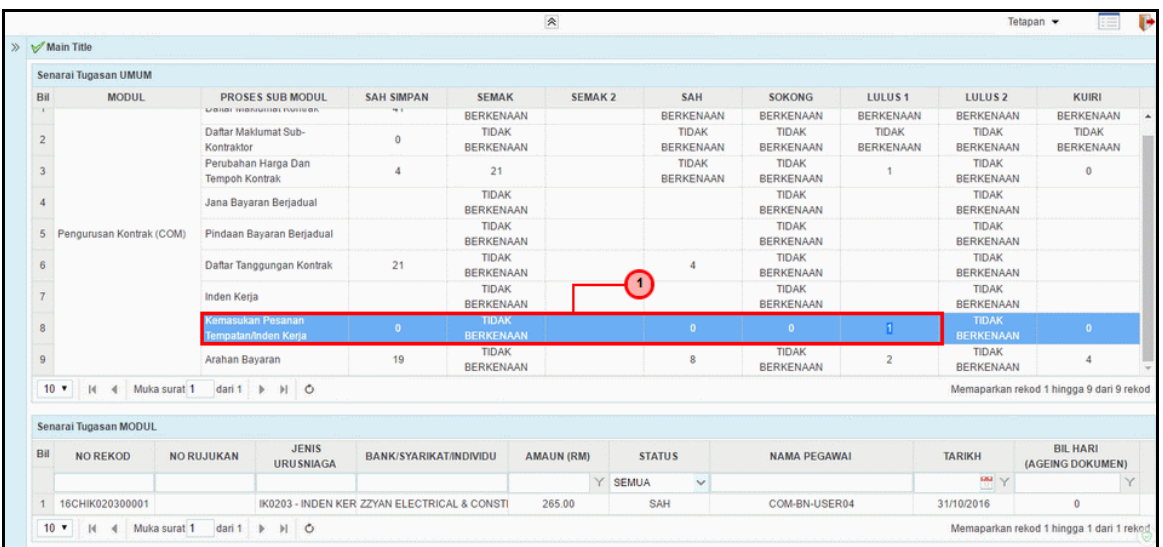

#### **2. Skrin Senarai Tugasan 1SPEKS** dipaparkan

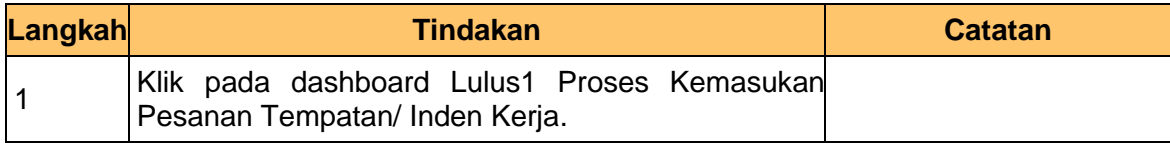

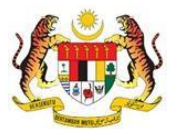

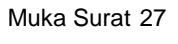

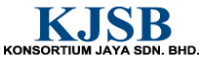

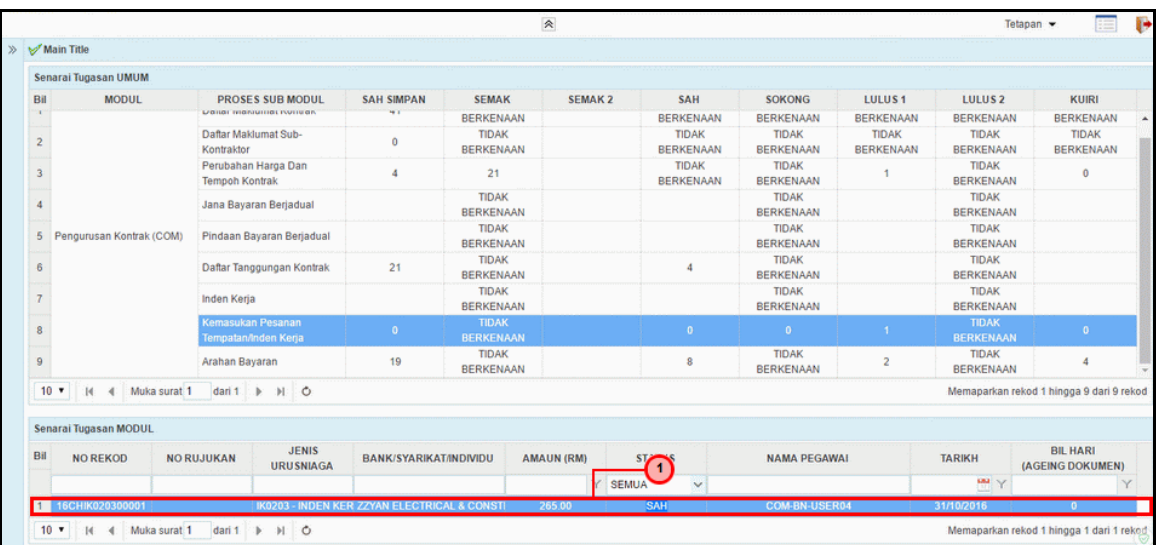

#### **3. Skrin Senarai Tugasan 1SPEKS** dipaparkan

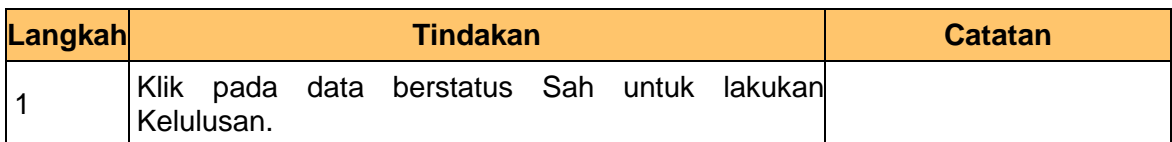

#### **4. Skrin Kelulusan 1SPEKS** dipaparkan

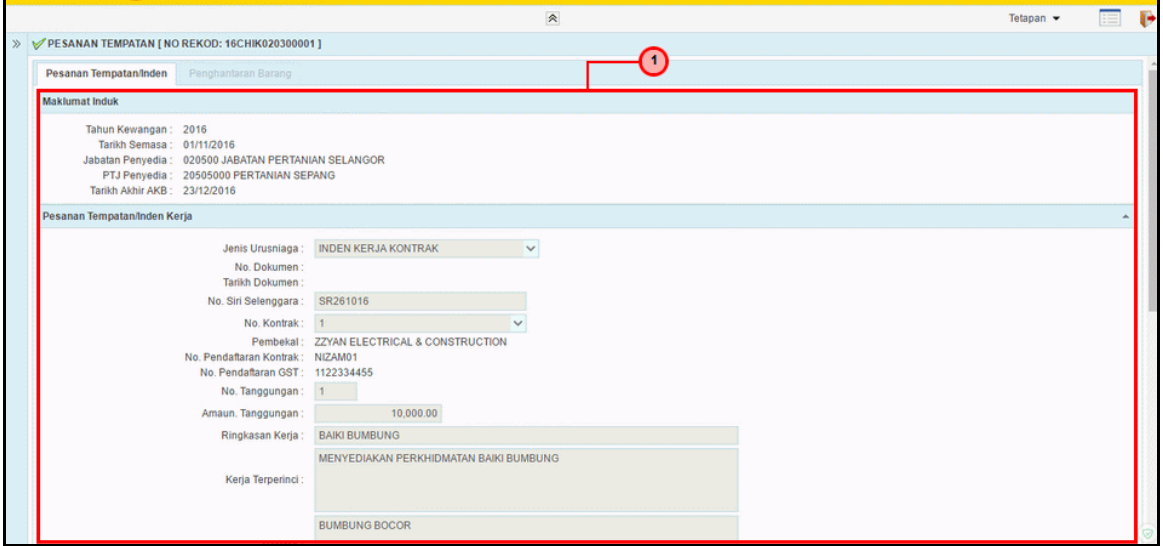

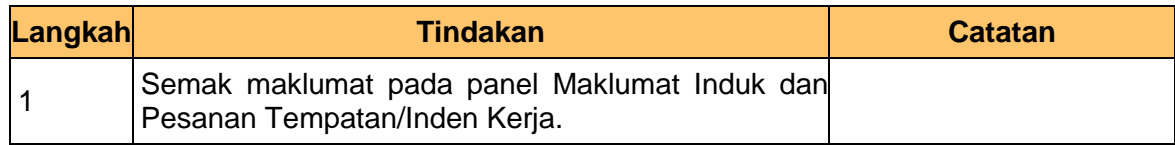

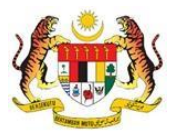

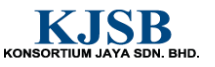

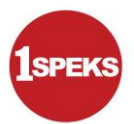

**5. Skrin Kelulusan 1SPEKS** dipaparkan.

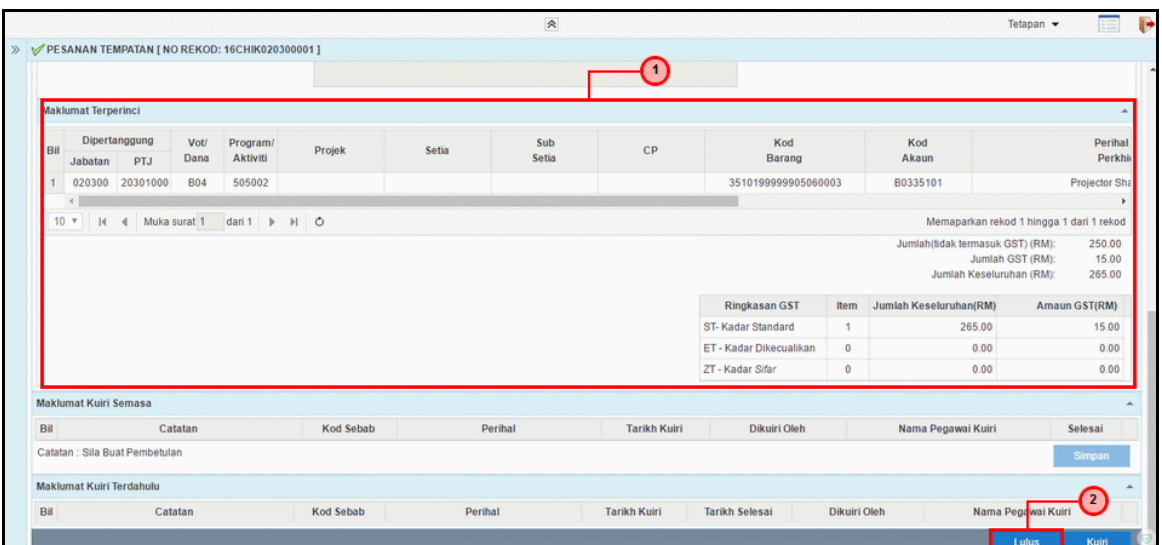

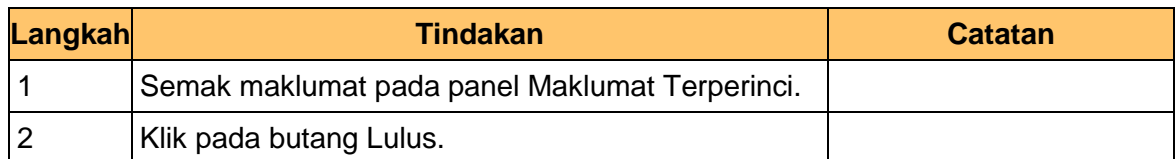

#### **6. Skrin Kelulusan 1SPEKS** dipaparkan.

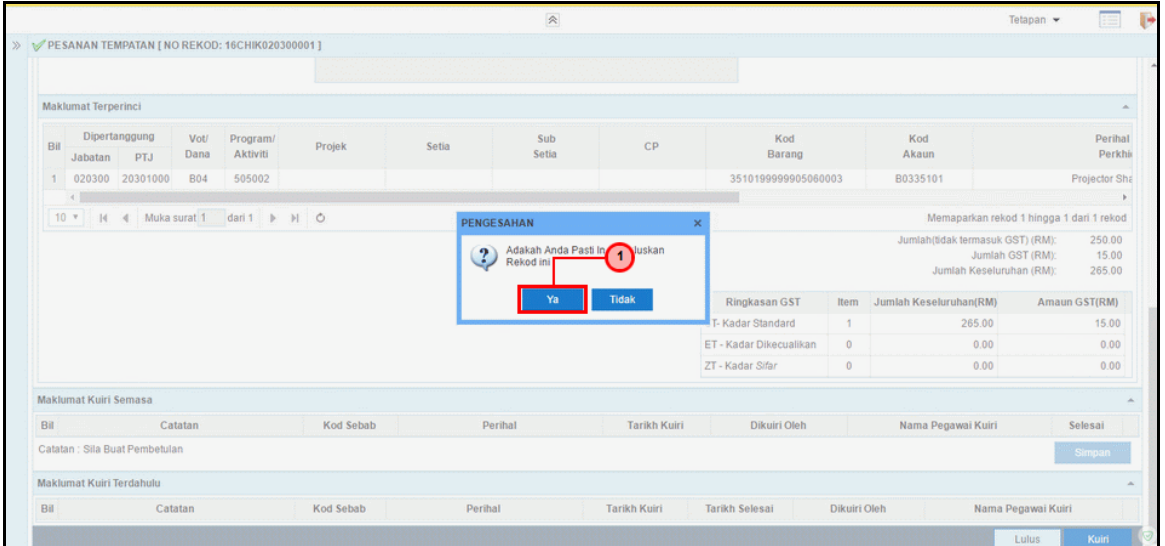

![](_page_35_Picture_77.jpeg)

![](_page_35_Picture_9.jpeg)

![](_page_35_Picture_11.jpeg)

![](_page_36_Picture_1.jpeg)

## **7. Skrin Kelulusan 1SPEKS** dipaparkan

![](_page_36_Picture_66.jpeg)

![](_page_36_Picture_67.jpeg)

## **8. Skrin Kelulusan 1SPEKS** dipaparkan

![](_page_36_Picture_68.jpeg)

![](_page_36_Picture_69.jpeg)

![](_page_36_Picture_9.jpeg)

![](_page_36_Picture_11.jpeg)

![](_page_37_Picture_1.jpeg)

**9.** Tamat bagi proses pelulus untuk **CoM-04-01 Inden Kerja**.

![](_page_37_Picture_30.jpeg)

![](_page_37_Picture_5.jpeg)

![](_page_37_Picture_6.jpeg)

![](_page_37_Picture_7.jpeg)